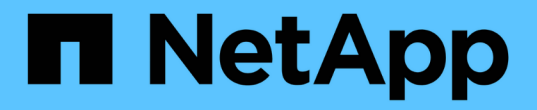

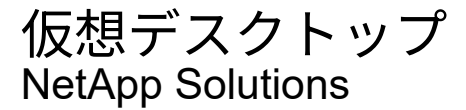

NetApp April 10, 2024

This PDF was generated from https://docs.netapp.com/ja-jp/netapp-solutions/vdivds/hcvdivds\_use\_cases.html on April 10, 2024. Always check docs.netapp.com for the latest.

## 目次

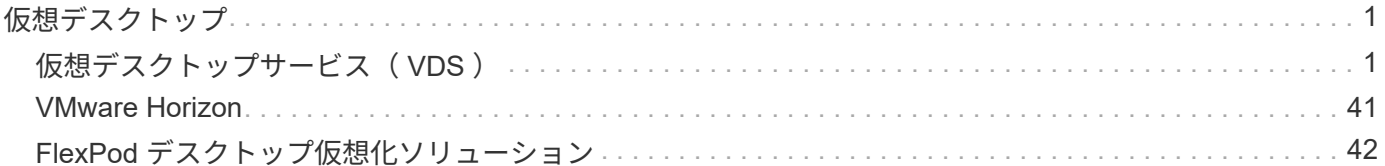

<span id="page-2-0"></span>仮想デスクトップ

## <span id="page-2-1"></span>仮想デスクトップサービス( **VDS** )

#### **TR-4861 :『Hybrid Cloud VDI with Virtual Desktop Service**』

ネットアップ Suresh Thoppay

ネットアップの仮想デスクトップサービス( VDS)は、主要なパブリッククラウドとプ ライベートクラウドで Remote Desktop Services (RDS)のオーケストレーションを 実現します。VDS は、 Microsoft Azure で Windows Virtual Desktop ( WVD )をサポー トします。VDS は、 WVD または RDS の導入後に実行する必要がある多くのタスクを 自動化します。たとえば、 SMB ファイル共有(ユーザプロファイル、共有データ、お よびユーザホームドライブ用)の設定、 Windows の機能、アプリケーションとエージェ ントのインストール、ファイアウォール、ポリシーなどを有効にします。

ユーザは専用デスクトップ、共有デスクトップ、およびリモートアプリケーション用の VDS を使用しま す。VDS では、デスクトップのアプリケーション管理を自動化するスクリプト化されたイベントが提供さ れ、管理するイメージの数が削減されます。

VDS では、パブリッククラウド環境とプライベートクラウド環境の導入を処理するための単一の管理ポータ ルが提供されます。

お客様にもたらされる価値

2020 年のリモートワーカーの急増により、ビジネス継続性の要件が変化しています。IT 部門は、仮想デスク トップを迅速にプロビジョニングするという新たな課題に直面しています。そのためには、オンプレミスとク ラウドのリソースのプロビジョニングを簡単に行えるハイブリッドクラウドのプロビジョニング即応性、リモ ート管理、 TCO のメリットが必要です。次のようなハイブリッドクラウド解決策が必要です。

- 新型コロナウイルス感染症ワークスペースの実際の状況に対処して、柔軟なワークモデルを実現します グ ローバルダイナミクスを備えています
- タスクワーカーからパワーユーザまで、すべての従業員の作業環境の導入を簡素化し、迅速化すること で、シフトワークを可能にします
- 物理的な場所に関係なく、リッチでセキュアな VDI リソースを提供することで、従業員をモバイル化しま す
- ハイブリッドクラウドの導入を簡易化
- リスク軽減管理を自動化して簡素化します

ユースケース

NetApp VDS を使用したハイブリッド VDI により、サービスプロバイダとエンタープラ イズ仮想デスクトップ管理者は、ユーザに影響を与えることなく、簡単にリソースを他 のクラウド環境に拡張できます。オンプレミスのリソースを使用することで、リソース をより効率的に管理でき、需要に応じて幅広い選択肢(コンピューティング、 GPU 、 ストレージ、ネットワーク)を選択できます。

この解決策環境のユースケースは次のとおりです。

- クラウドにバーストして、リモートの需要急増に対応します デスクトップとアプリケーション
- 長時間のリモートデスクトップおよびアプリケーションの運用における TCO を削減 フラッシュストレー ジと GPU リソースをオンプレミスでホストできます
- クラウド全体にわたるリモートデスクトップとアプリケーションの管理が容易 環境
- ソフトウェアサービスを使用して、リモートデスクトップとリモートアプリケーションを体験できます オ ンプレミスのリソースを使用するモデル

対象読者

解決策の対象となるグループは次のとおりです。

- の要件を理解したい EUC / VDI アーキテクト ハイブリッド VDS
- ネットアップのパートナーが、お客様の支援を希望しています リモートデスクトップとアプリケーション のニーズ
- リモートデスクトップに対応したい既存の NetApp HCI ユーザ アプリケーションのニーズも高まります

ネットアップ仮想デスクトップサービスの概要

ネットアップは、 WVD またはリモートアプリケーションによる仮想デスクトップの高 速プロビジョニング、 Azure NetApp Files との迅速な統合など、多数のクラウドサービ スを提供します。

従来、 IT 部門はリモートデスクトップサービスのプロビジョニングと顧客への提供に数週間かかっていまし た。プロビジョニングとは別に、アプリケーション、ユーザプロファイル、共有データ、グループポリシーオ ブジェクトを管理してポリシーを適用することは困難です。ファイアウォールルールは複雑さを増し、別のス キルセットとツールを必要とします。

Microsoft Azure Windows Virtual Desktop サービスを使用すると、リモートデスクトップサービスコンポーネ ントのメンテナンスを Microsoft が行い、お客様はクラウド内でのワークスペースのプロビジョニングに集中 できます。お客様は、 VDI 環境を管理するために特別なスキルを必要とする完全なスタックをプロビジョニ ングして管理する必要があります。

NetApp VDS を使用すると、ブローカー、ゲートウェイ、エージェントなどのアーキテクチャコンポーネント のインストール場所を気にすることなく、仮想デスクトップを迅速に導入できます。環境を完全に管理する必 要があるお客様は、プロフェッショナルサービスチームと協力して目標を達成できます。お客様は VDS をサ ービスとして利用するため、主なビジネス上の課題に注力できます。

ネットアップの VDS は、 AWS 、 Azure 、 GCP 、プライベートクラウド環境の複数の導入を一元管理する ソフトウェアサービスです。Microsoft Windows Virtual Desktop は、 Microsoft Azure でのみ使用できま す。NetApp VDS は、他の環境で Microsoft リモートデスクトップサービスのオーケストレーションを行いま す。

Microsoft では、 Windows 10 のマルチセッションを、 Azure 上の Windows Virtual Desktop 環境専用に提供 しています。認証と ID は仮想デスクトップテクノロジによって処理されます。 WVD を使用するには、 Azure Active Directory と (AD Connect との間で) 同期された Azure Active Directory と、 Active Directory に 参加したセッション VM が必要です。RDS では、ユーザ ID と認証、および VM ドメインの参加と管理に Active Directory が必要

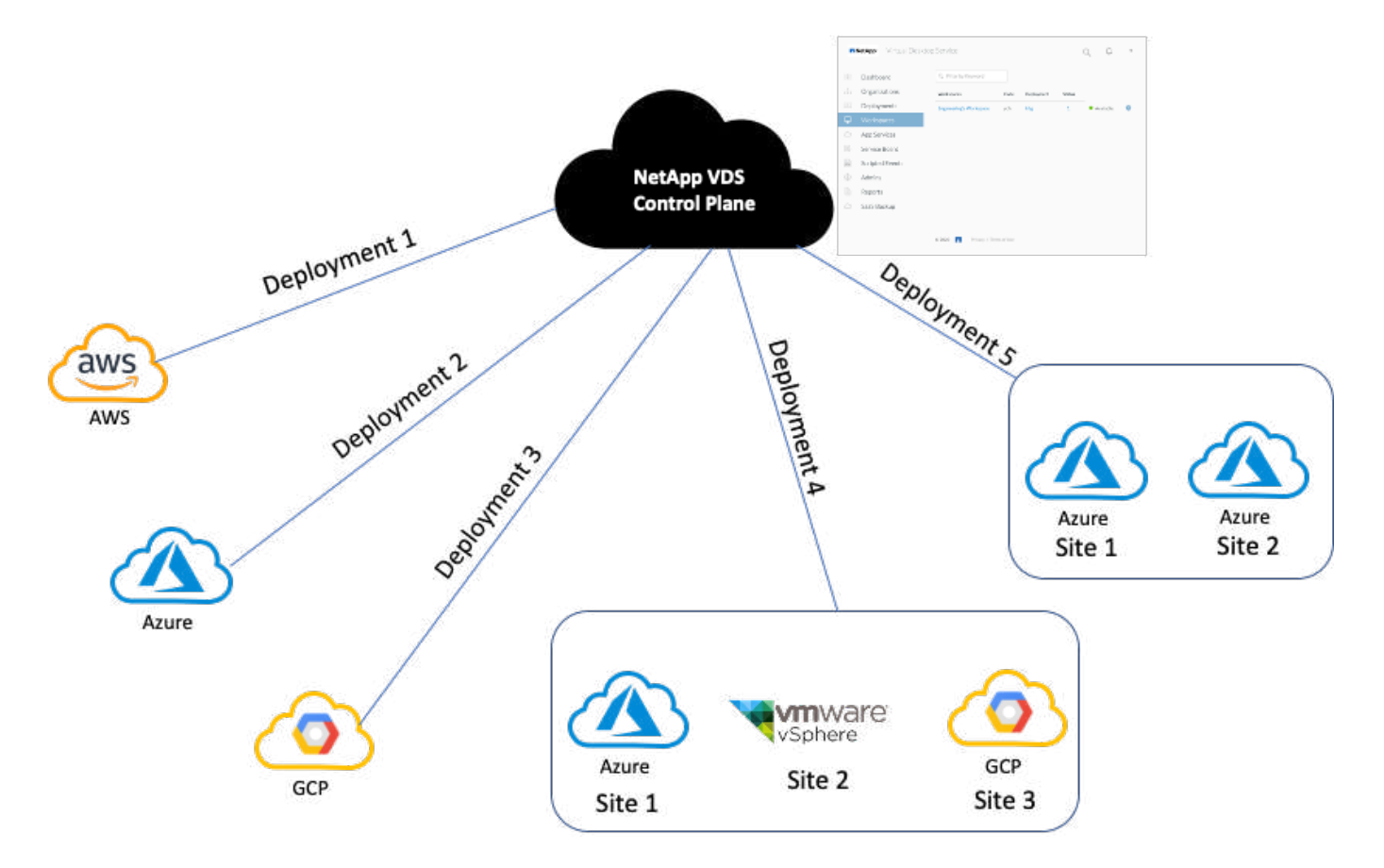

各展開は、 Active Directory ドメインに関連付けられ、ワークスペースおよびアプリケーションのアクセスエ ントリポイントをクライアントに提供します。複数の Active Directory ドメインを持つサービスプロバイダま たは企業は、通常、より多くの導入環境を持っています。複数のリージョンにまたがる単一の Active Directory ドメインには、通常、複数のサイトを含む単一の導入環境があります。

Azure の WVD の場合、 Microsoft は NetApp VDS で消費されるプラットフォームサービスを提供します。他 の環境では、 NetApp VDS は Microsoft リモートデスクトップサービスの導入と構成をオーケストレーション します。NetApp VDS は、 WVD Classic と WVD ARM の両方をサポートし、既存のバージョンのアップグレ ードにも使用できます。

各導入環境には独自のプラットフォームサービスがあり、 Cloud Workspace Manager ( REST API エンドポ イント)、 HTML 5 ゲートウェイ( VDS 管理ポータルから VM に接続)、 RDS ゲートウェイ(クライアン トのアクセスポイント)、およびドメインコントローラで構成されます。次の図は、 RDS 実装用の VDS コ ントロールプレーンアーキテクチャを示しています。

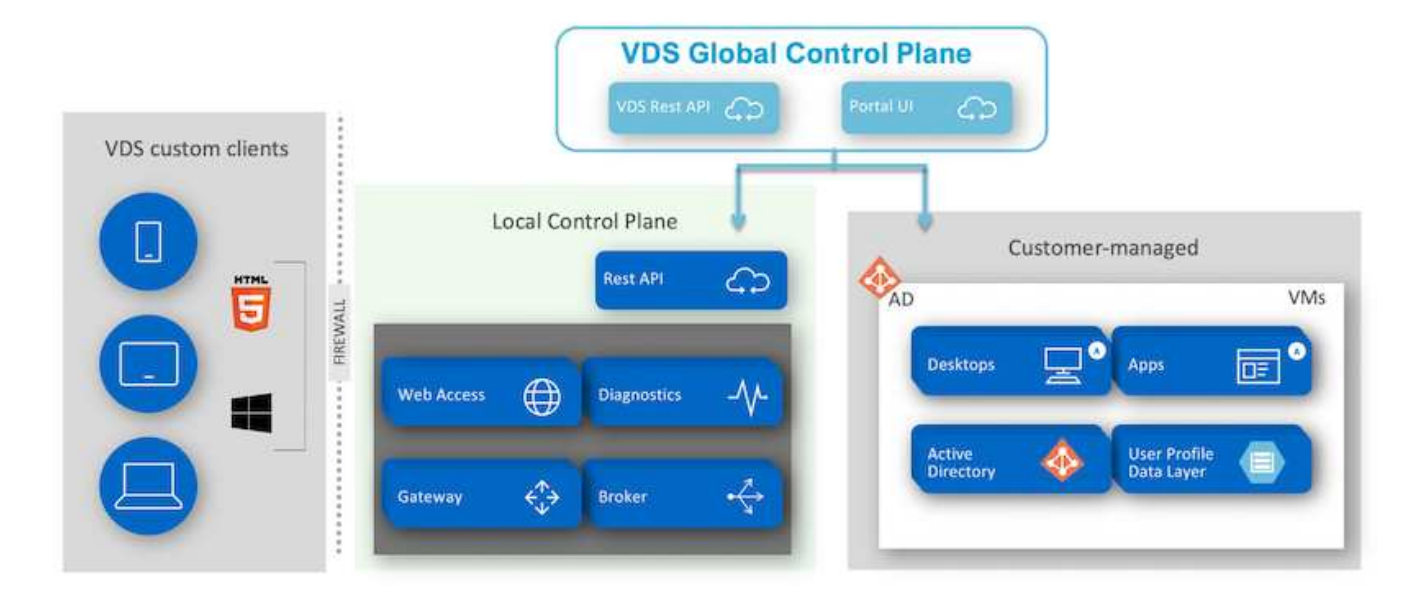

RDS 環境では、 Windows とブラウザから NetApp VDS にクライアントソフトウェアを使用して簡単にアク セスできます。クライアントソフトウェアを使用して、顧客のロゴとイメージを含めるようにカスタマイズで きます。ユーザーの資格情報に基づいて、承認されたワークスペースとアプリケーションへのユーザーアクセ スを提供します。ゲートウェイの詳細を設定する必要はありません。

次の図は、 NetApp VDS クライアントを示しています。

NetApp | Virtual Desktop Service

# **NetApp**® Virtual Desktop Service

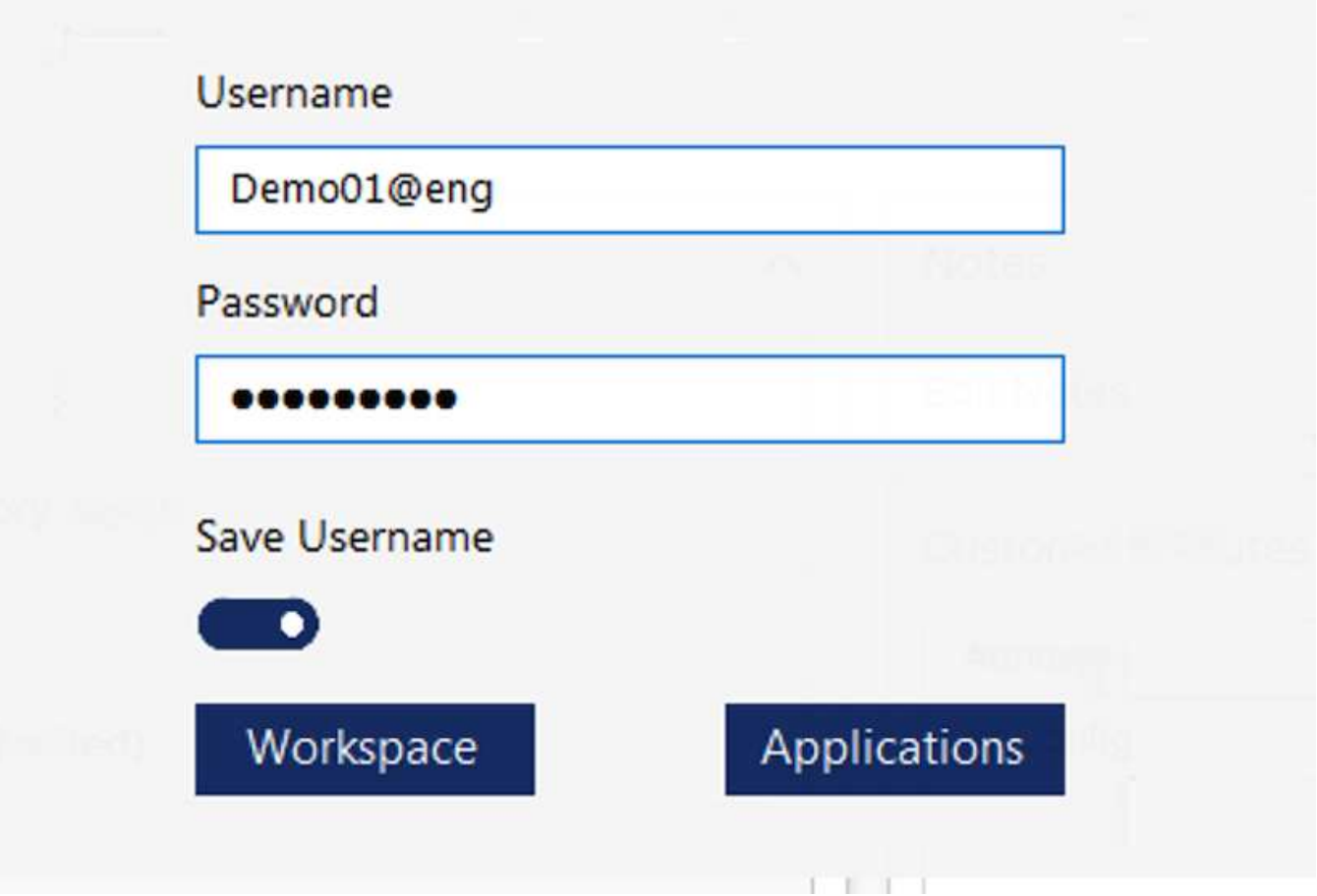

Azure WVD の実装では、 Microsoft がクライアントのアクセスエントリポイントを処理し、さまざまな OS でネイティブに使用できる Microsoft WVD クライアントによって使用できます。Web ベースのポータルから もアクセスできます。クライアントソフトウェアの構成は、グループポリシーオブジェクト (GPO) または顧 客が優先するその他の方法で処理する必要があります。

 $\times$ 

트

次の図は、 Azure WVD 実装用の VDS コントロールプレーンアーキテクチャを示しています。

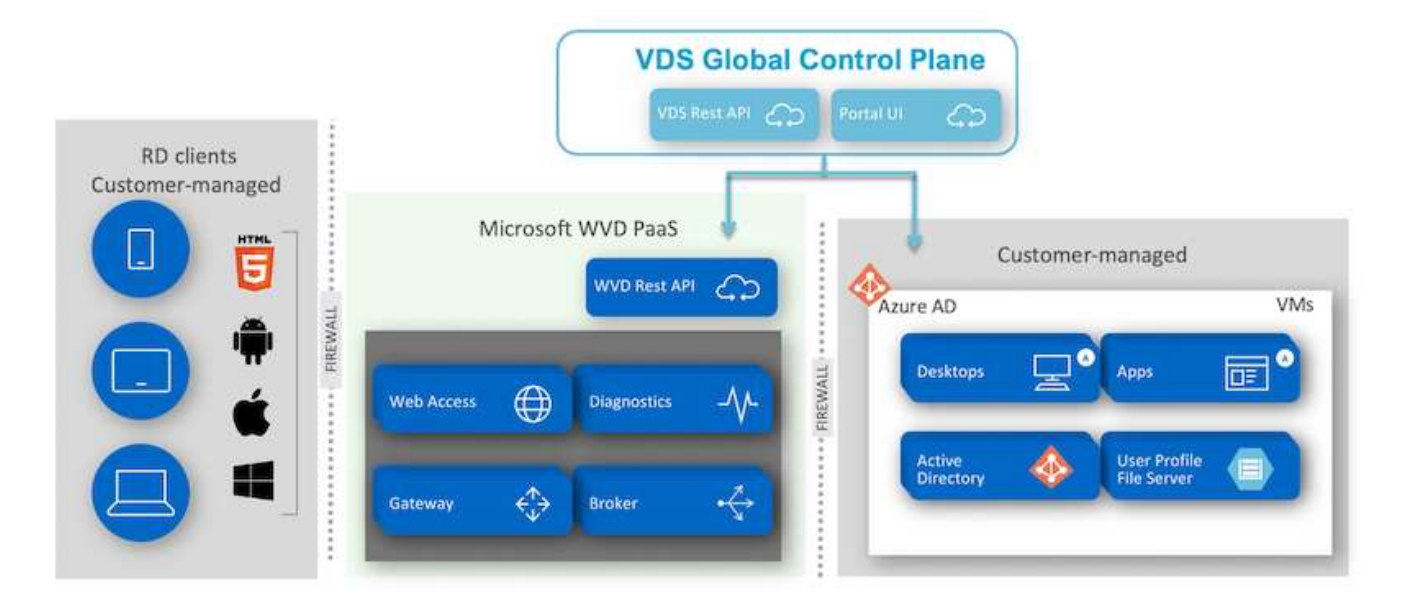

必要なコンポーネントの導入と構成に加えて、ネットアップ VDS はユーザ管理、アプリケーション管理、リ ソースの拡張、最適化も行います。

ネットアップの VDS では、ユーザを作成したり、既存のユーザアカウントにクラウドワークスペースやアプ リケーションサービスへのアクセスを許可したりできます。ポータルは、パスワードのリセットや、一部のコ ンポーネントの管理の委譲にも使用できます。ヘルプデスク管理者またはレベル 3 の技術者は、トラブルシ ューティングのためのユーザーセッションをシャドウイングしたり、ポータル内からサーバーに接続したりす ることができます。

ネットアップの VDS では、作成したイメージテンプレートを使用することも、クラウドベースのプロビジョ ニングの市場にある既存のテンプレートを使用することもできます。管理するイメージの数を減らすために、 ベースイメージを使用できます。また、付属のフレームワークを使用して、必要な追加アプリケーションをプ ロビジョニングし、 chocolatey 、 MSIX アプリケーションアタッチ、 PowerShell などのコマンドラインツー ルを含めることができます。カスタムスクリプトでも、マシンライフサイクルイベントの一部として使用でき ます。

#### **NetApp HCI の概要**

NetApp HCI は、ストレージノードとコンピューティングノードが混在するハイブリッド クラウドインフラです。モデルに応じて、 2 ラックユニットまたはシングルラックユニ ットのいずれかとして使用できます。VM の導入に必要なインストールと設定は、 NetApp Deployment Engine (NDE)で自動化されています。コンピューティングクラ スタは VMware vCenter で管理され、ストレージクラスタは NDE で導入された vCenter Plug-in で管理されます。mNode と呼ばれる管理 VM が NDE の一部として導入されま す。

NetApp HCI は次の機能を処理します。

- バージョンのアップグレード
- イベントを vCenter にプッシュしています
- vCenter Plug-in の管理
- サポート用の VPN トンネル
- NetApp Active IQ コレクタ
- NetApp クラウドサービスをオンプレミスに拡張し、ハイブリッドクラウドインフラを実現次の図は、 HCI のコンポーネントを示しています。

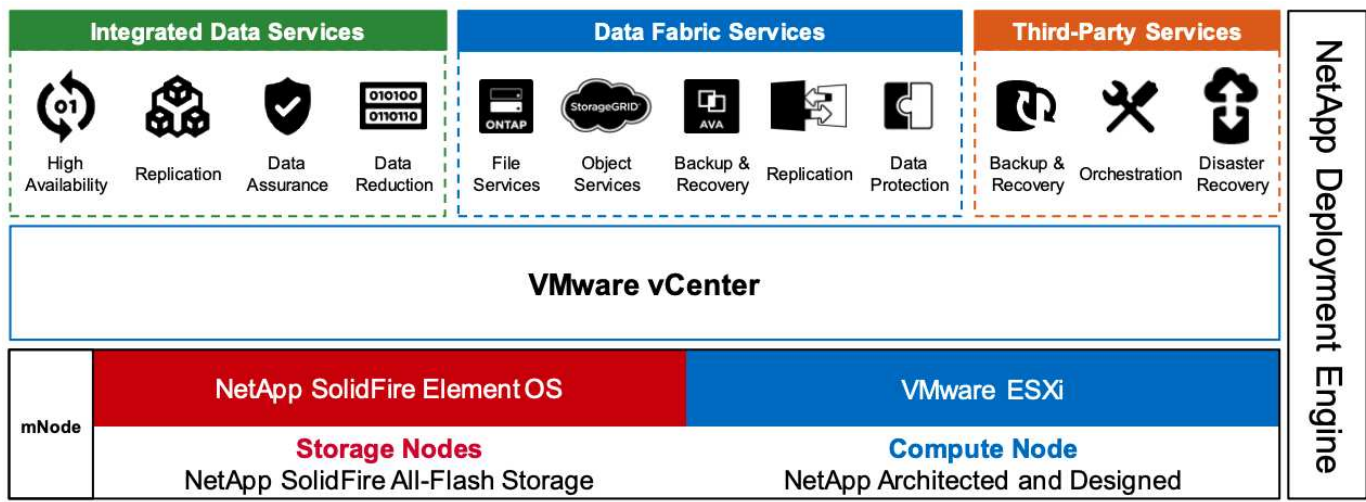

ストレージノード

ストレージノードは、半幅または全幅サイズのラックユニットとして使用できます。ストレージノードは最低 4 つ必要で、クラスタは最大 40 ノードまで拡張できます。ストレージクラスタは、複数のコンピューティン グクラスタ間で共有できます。すべてのストレージノードには、書き込みパフォーマンスを向上させるために キャッシュコントローラが搭載されています。1 つのノードで、 4K ブロックサイズで 5 万または 10 万 IOPS を実現します。

NetApp HCI ストレージノードでは、最小、最大、バーストの QoS 制限を定めた NetApp Element ソフトウェ アが実行されます。ストレージクラスタにはタイプの異なるストレージノードを混在させることができます が、 1 つのストレージノードの容量は合計容量の 1/3 以下にする必要があります。

コンピューティングノード

 $\left(\left|\right|\right)$ 

ネットアップでは、表示されているコンピューティングサーバに接続されたストレージをサポ ートしてい を参照してください ["VMware](https://www.vmware.com/resources/compatibility/search.php?deviceCategory=server) [との](https://www.vmware.com/resources/compatibility/search.php?deviceCategory=server)[互換](https://www.vmware.com/resources/compatibility/search.php?deviceCategory=server)[性](https://www.vmware.com/resources/compatibility/search.php?deviceCategory=server)[ガ](https://www.vmware.com/resources/compatibility/search.php?deviceCategory=server)[イド](https://www.vmware.com/resources/compatibility/search.php?deviceCategory=server)["](https://www.vmware.com/resources/compatibility/search.php?deviceCategory=server)。

コンピューティングノードには、半幅、全幅、 2 ラックサイズのラックユニットを使用できます。NetApp HCI H410C と H610C には拡張性に優れた Intel Skylake プロセッサが採用されています。H615C には、拡張 性に優れた第 2 世代 Intel Cascade Lake プロセッサが搭載されています。GPU を搭載したコンピューティン グモデルは 2 つあります。 H610C は NVIDIA M10 カードを 2 基、 H615C は NVIDIA T4 カードを 3 基搭載し ています。

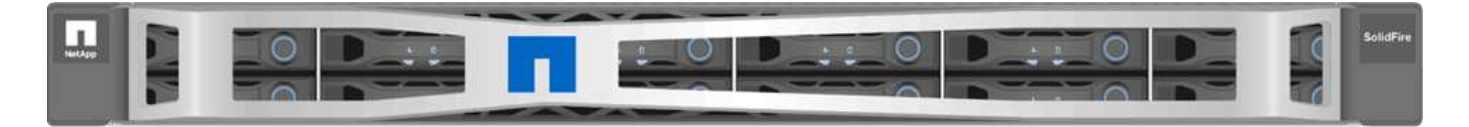

NVIDIA T4 には RT コアが 40 基搭載されており、リアルタイムレイトレーシングに必要なコンピューティン グ能力を提供します。デザイナーやエンジニアと同じサーバモデルをアーティストが使用して、水面に反射す る光を現実のように表現したリアルな画像を作成できるようになりました。この RTX 対応 GPU は、毎秒最

大 5 ギガレイのリアルタイムレイトレーシングパフォーマンスを実現します。NVIDIA T4 を Quadro Virtual Data Center Workstation ( Quadro vDWS )ソフトウェアと組み合わせて使用することで、アーティストは 影、反射、屈折を正確に再現した、写真のようにリアルなデザインをあらゆる場所のすべてのデバイス上に作 成できます。

Tensor コアは、ディープラーニング推論ワークロードの実行を可能にします。これらのワークロードを実行 している場合、 Quadro vDWS を搭載した NVIDIA T4 のパフォーマンスは、 CPU のみのサーバを搭載した VM の最大 25 倍です。1 ラックユニットに NVIDIA T4 カードを 3 基搭載した NetApp H615C は、グラフィッ クスとコンピューティングの負荷の高いワークロードに最適な解決策です。

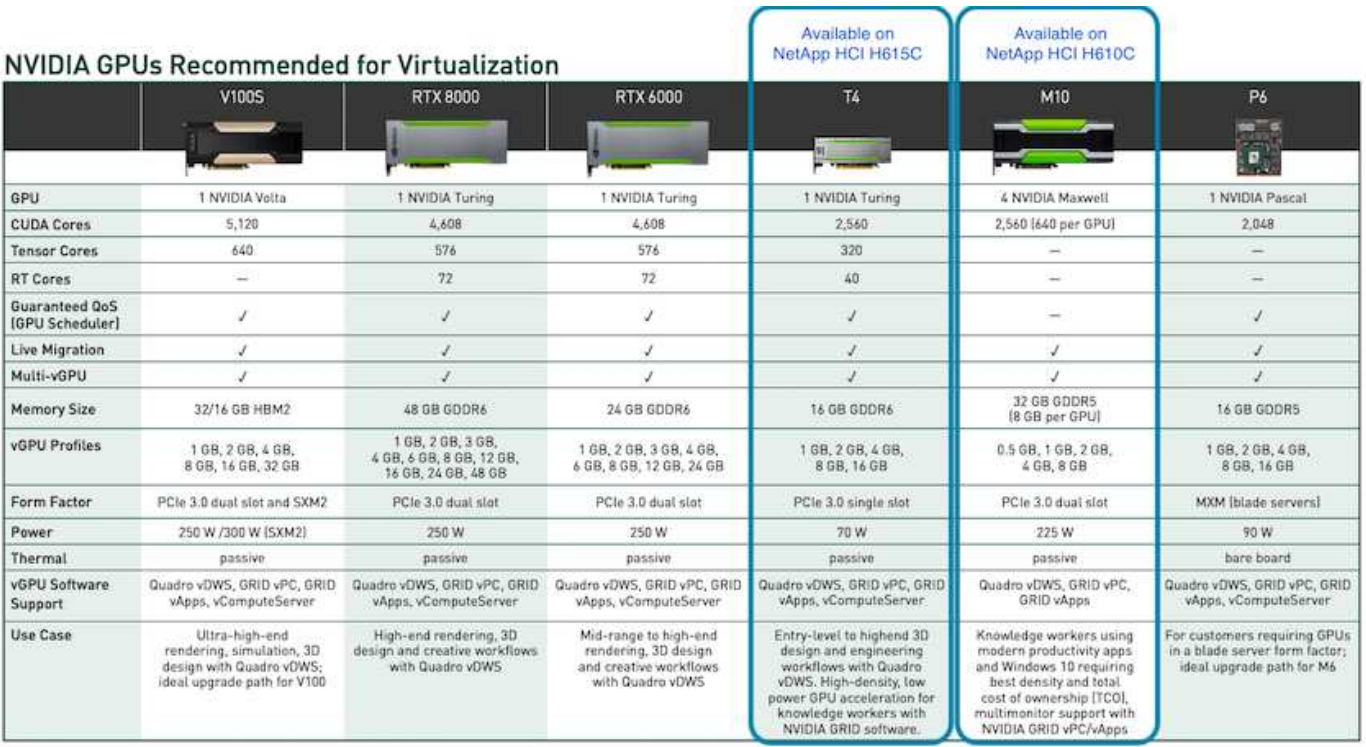

次の図に、 NVIDIA GPU カードとその機能の比較を示します。

M10 GPU は、現在でもナレッジワーカーのユースケースに最適な TCO 解決策です。ただし、仮想ワークス テーション、グラフィックスパフォーマンス、リアルタイムのインタラクティブレンダリング、推論など、さ まざまなユースケースに使用できる GPU での標準化を希望する場合には、 T4 が最良の代替ソリューション です。T4 では、同じ GPU リソースを使用して異なるワークロードを実行できます。たとえば、日中は VDI を実行し、同じリソースを使用して夜間にコンピューティングワークロードを実行できます。

H610C コンピューティングノードは 2 ラックユニットで、 H615C は 1 ラックユニットのサイズで、消費電 力は少なくなります。H615C は、 H.264 および H.265 ( High Efficiency Video Coding [HEVC] ) 4 : 4 : 4 のエンコードとデコードをサポートします。また、 VP9 デコーダの主流化が進む中、 YouTube が提供する WebM コンテナパッケージでもビデオに VP9 コーデックを使用しています。

コンピューティングクラスタ内のノード数は VMware によって決まります。現在は VMware vSphere 7.0 Update 1 で 96 です。Enhanced vMotion Compatibility ( EVC )が有効な場合、クラスタ内に異なるモデル のコンピューティングノードを混在させることができます。

#### **NVIDIA** ライセンス

H610C または H615C を使用している場合、 GPU のライセンスはライセンスの再販権 を持つ NVIDIA パートナーから購入する必要があります。NVIDIA パートナーは、で検索 できます ["](https://www.nvidia.com/object/partner-locator.html)[パートナー](https://www.nvidia.com/object/partner-locator.html)[検索](https://www.nvidia.com/object/partner-locator.html)[機能](https://www.nvidia.com/object/partner-locator.html)"。仮想 GPU (vGPU) や Tesla などで検索してくだ さい。

NVIDIA vGPU ソフトウェアには、次の 4 つのエディションがあります。

- NVIDIA GRID Virtual PC ( GRID vPC )
- NVIDIA GRID 仮想アプリケーション( GRID vApps )
- NVIDIA Quadro Virtual Data Center Workstation ( Quadro vDWS )
- NVIDIA Virtual ComputeServer ( vComputeServer )

#### **GRID Virtual PC** の場合

この製品は、 Microsoft Windows アプリケーション、ブラウザ、高解像度ビデオ、およびマルチモニタのサポ ートに優れたユーザエクスペリエンスを提供する仮想デスクトップを必要とするユーザに最適です。NVIDIA GRID Virtual PC は仮想環境でネイティブエクスペリエンスを実現し、すべての PC アプリケーションをフル パフォーマンスで実行できます。

**Grid** 仮想アプリケーション

GRID vApps は、リモートデスクトップセッションホスト( RDSH )またはその他のアプリケーションスト リーミングやセッションベースのソリューションを導入する組織向けの製品です。Microsoft Windows アプリ ケーションをフルパフォーマンスで実行できるように設計された Windows Server ホスト型の RDSH デスク トップも、 GRID vApps でサポートされています。

#### **Quadro Virtual Data Center Workstation** の略

このエディションは、 Dassault CATIA 、 SOLIDWORKS 、 3Dexite 、 Siemens NX 、 PTC Creo などの強力 な 3D コンテンツ作成アプリケーションを使用するメインストリームおよびハイエンドのデザイナーに最適で す。 Schlumberger Petrel または Autodesk Maya 。NVIDIA Quadro vDWS を使用すると、すべてのデバイス のすべての機能とパフォーマンスを使用して、プロフェッショナルなグラフィックスアプリケーションにアク セスできます。

#### **NVIDIA Virtual ComputeServer** のこと

多くの組織が、人工知能( AI )、ディープラーニング( DL )、データサイエンスなど、コンピューティン グ負荷の高いサーバワークロードを実行しています。このようなユースケースでは、 NVIDIA vComputeServer ソフトウェアが NVIDIA GPU を仮想化することで、エラー修正コード、ページのリタイア メント、 NVLink 経由のピアツーピア、マルチ vGPU などの機能を使用して、コンピューティング負荷の高い サーバワークロードを高速化します。

Quadro vDWS ライセンスで GRID vPC と NVIDIA vComputeServer を使用できます。

導入

 $\mathbf{d}$ 

ネットアップ VDS は、必要なコードベースに基づいて利用可能なセットアップアプリケ ーションを使用して Microsoft Azure に導入できます。現在のリリースが利用可能です ["](https://cwasetup.cloudworkspace.com) [こ](https://cwasetup.cloudworkspace.com)[ち](https://cwasetup.cloudworkspace.com)[らを](https://cwasetup.cloudworkspace.com)[ご覧](https://cwasetup.cloudworkspace.com)[く](https://cwasetup.cloudworkspace.com)[だ](https://cwasetup.cloudworkspace.com)[さい](https://cwasetup.cloudworkspace.com)["](https://cwasetup.cloudworkspace.com) また、今後リリースされる製品のプレビュー版もご用意していま す ["](https://preview.cwasetup.cloudworkspace.com)[こ](https://preview.cwasetup.cloudworkspace.com)[ち](https://preview.cwasetup.cloudworkspace.com)[らを](https://preview.cwasetup.cloudworkspace.com)[ご覧](https://preview.cwasetup.cloudworkspace.com)[く](https://preview.cwasetup.cloudworkspace.com)[だ](https://preview.cwasetup.cloudworkspace.com)[さい](https://preview.cwasetup.cloudworkspace.com)["](https://preview.cwasetup.cloudworkspace.com)。

を参照してください ["](https://www.youtube.com/watch?v=Gp2DzWBc0Go&)[このビデオでは](https://www.youtube.com/watch?v=Gp2DzWBc0Go&)["](https://www.youtube.com/watch?v=Gp2DzWBc0Go&) 導入手順については、を参照して

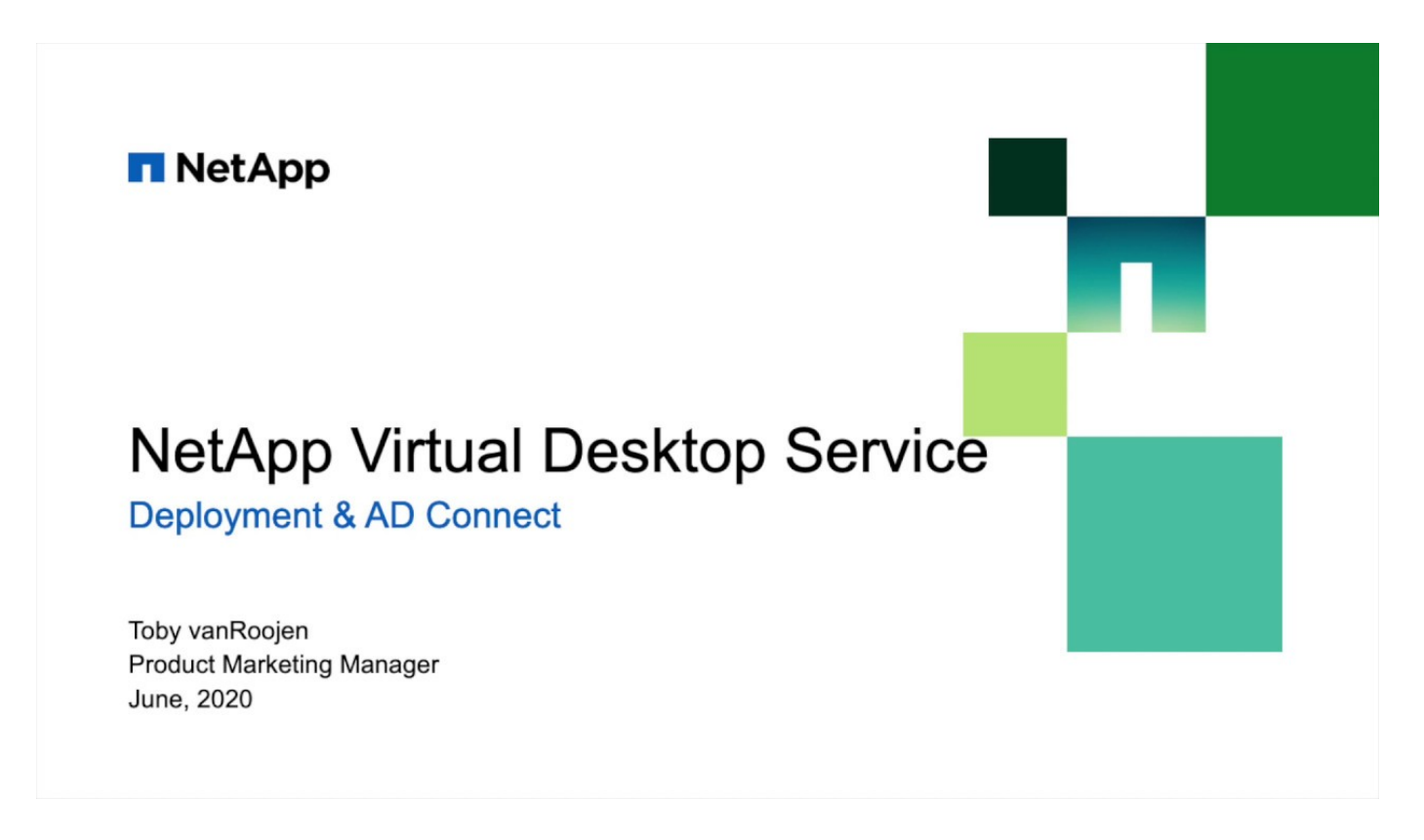

ハイブリッドクラウド環境

オンプレミスのリソースとクラウドリソース間の接続が確立されていれば、 NetApp Virtual Desktop Service をオンプレミスに拡張できます。企業は、 Express Route また はサイト間 IPSec VPN 接続を使用して、 Microsoft Azure へのリンクを確立できます。 専用リンクまたは IPsec VPN トンネルを使用して、他のクラウドへのリンクを同様の方 法で作成することもできます。

解決策の検証では、次の図に示す環境を使用しました。

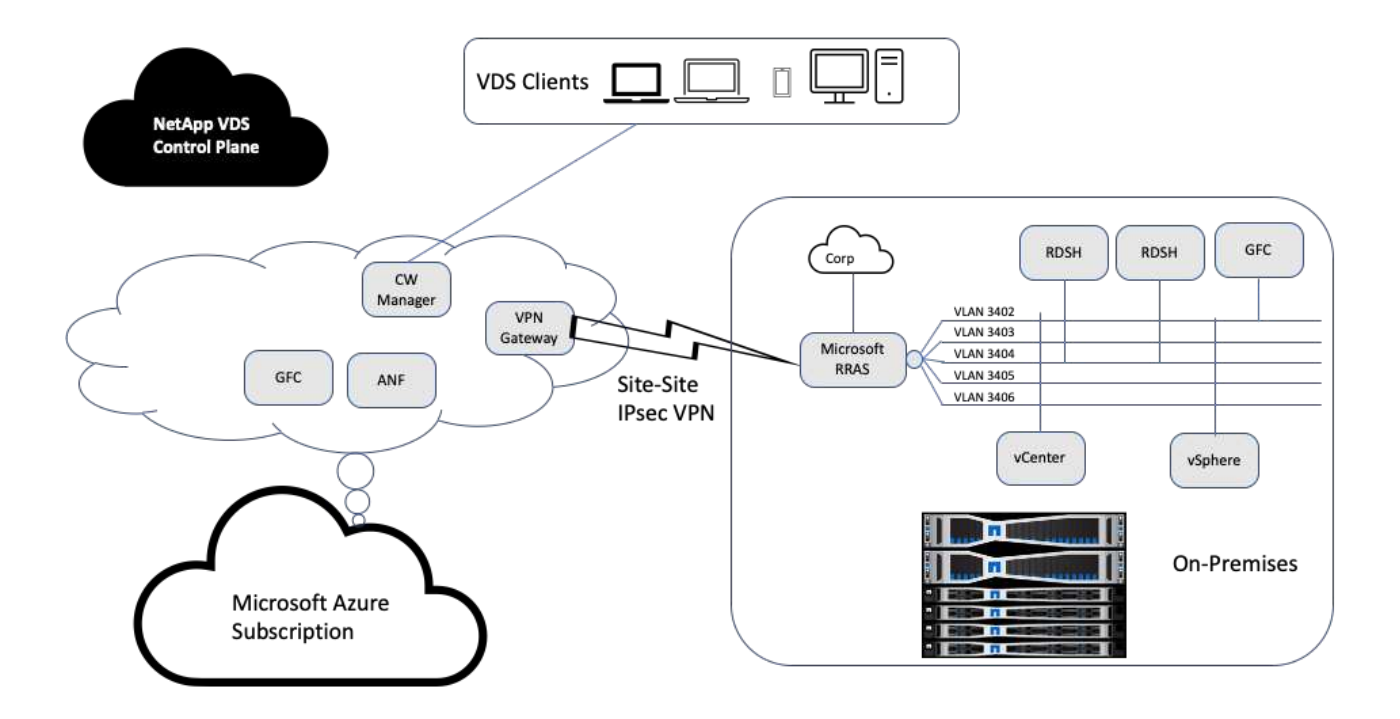

オンプレミスでは、管理ホスト、リモートデスクトップセッションホストなど用に複数の VLAN がありまし た。これらは 172.21.146-150.0/24 サブネット上にあり、 Microsoft Remote Routing Access Service を使用し て企業ネットワークにルーティングされています。また、次のタスクも実行しました。

- 1. Microsoft Routing and Remote Access Server ( RRAS ; IPchicken.com で識別)のパブリック IP に注目 しました。
- 2. Azure サブスクリプション上に Virtual Network Gateway リソース (ルートベースの VPN) を作成しまし た。
- 3. Microsoft RRAS サーバーのパブリック IP のローカルネットワークゲートウェイアドレスを提供する接続 を作成しました。
- 4. RRAS で VPN 設定を完了し、 VPN ゲートウェイの作成時に提供された事前共有認証を使用して仮想イン ターフェイスを作成しました。正しく設定されている場合、 VPN は Connected 状態になっている必要が あります。Microsoft RRAS の代わりに、 pfSense などの関連ツールを使用して、サイト間 IPsec VPN ト ンネルを作成することもできます。トンネルはルートベースであるため、設定された特定のサブネットに 基づいてトラフィックをリダイレクトします。

Microsoft Azure Active Directory は、 OAuth に基づいて ID 認証を提供します。通常、エンタープライズクラ イアント認証には、 NTLM または Kerberos ベースの認証が必要です。Microsoft Azure Active Directory ドメ インサービスは、 ADConnect を使用して、 Azure Active Directory とオンプレミスのドメインコントローラ 間でパスワードハッシュの同期を実行します。

今回のハイブリッド VDS 解決策の検証では、最初に Microsoft Azure に導入し、 vSphere で追加のサイトを 追加しました。このアプローチの長所は、プラットフォームサービスが Microsoft Azure に導入され、ポータ ルを使用してすぐにバックアップできることです。サイト間 VPN リンクがダウンしている場合でも、サービ スにはどこからでも簡単にアクセスできます。

別のサイトを追加するには、 DCConfig というツールを使用しました。このアプリケーションへのショートカ ットは、 Cloud Workspace Manager ( CWMgr ) VM のデスクトップで使用できます。このアプリケーショ

ンを起動したら、 [ データセンターサイト ] タブに移動し、新しいデータセンターサイトを追加して、必要 な情報を次のように入力します。URL は vCenter IP を示します。設定を追加する前に、 CWMgr VM が vCenter と通信できることを確認してください。

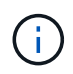

VMware vSphere 環境との通信を有効にするために、 CloudWorkspace マネージャーの vSphere PowerCLI 5.1 がインストールされていることを確認します。

次の図は、オンプレミスのデータセンターサイトの構成を示しています。

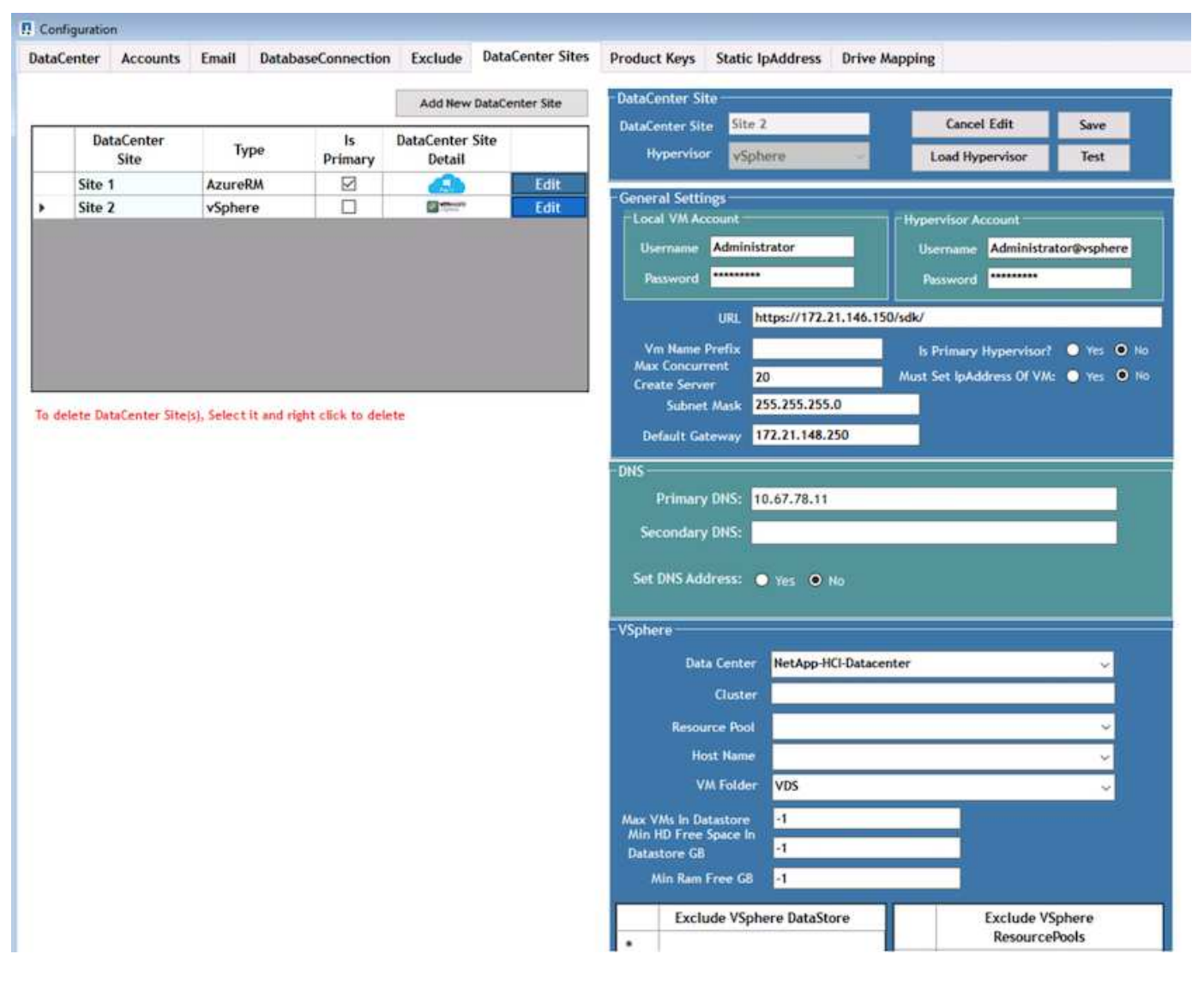

コンピューティングリソースには、特定のクラスタ、ホスト名、または空き RAM スペースに基づくフィルタ リングオプションが用意されています。ストレージリソースのフィルタリングオプションには、データストア 上の最小空きスペースまたはデータストアあたりの最大 VM 数が含まれます。データストアは、正規表現を使 用して除外できます。[Save] ボタンをクリックして、設定を保存します。

設定を検証するには、 Test ボタンをクリックするか、 Load Hypervisor をクリックし、 vSphere セクション のドロップダウンを確認します。適切な値が入力されている必要があります。プライマリハイパーバイザー は、デフォルトのプロビジョニングサイトで yes に設定しておくことを推奨します。

VMware vSphere で作成された VM テンプレートは、 VDS でプロビジョニングコレクションとして使用され ます。プロビジョニング収集には、共有と VDI の 2 つの形式があります。共有プロビジョニングコレクショ ンタイプは、すべてのサーバに 1 つのリソースポリシーが適用されるリモートデスクトップサービスに使用

されます。VDI タイプは、リソースポリシーが個別に割り当てられている WVD インスタンスに使用され ます。Provisioning Collection 内のサーバには、次の 3 つのロールのいずれかを割り当てることができます。

- **TSDATA/** ターミナルサービスとデータサーバの役割の組み合わせ。
- **TS.** ターミナルサービス ( セッションホスト )
- \* data.\* ファイルサーバーまたはデータベースサーバー。サーバロールを定義する際には、 VM テンプレ ートとストレージ(データストア)を選択する必要があります。選択できるデータストアは特定のデータ ストアに制限することも、データの使用量に基づいてデータストアが選択される最も使用率の低いオプシ ョンを使用することもできます。

各導入環境では、アクティブユーザ、固定、サーバ負荷、またはユーザ数に基づいて、クラウドリソース割り 当ての VM リソースがデフォルトで設定されます。

**Login VSI** を使用した単一サーバの負荷テスト

NetApp Virtual Desktop Service は、 Microsoft Remote Desktop Protocol を使用して仮想 デスクトップのセッションとアプリケーションにアクセスし、 Login VSI ツールは特定 のサーバモデルでホストできるユーザの最大数を決定します。Login VSI は、特定の間隔 でのユーザログインをシミュレートし、ドキュメントのオープン、メールの読み書き、 Excel および PowerPoint での作業、ドキュメントの印刷、ファイルの圧縮、ランダムな 切断などのユーザ操作を実行します。その後、応答時間を測定します。サーバの使用率 が低い場合はユーザの応答時間が短く、ユーザセッションが追加されると応答時間が長 くなります。Login VSI は、初回のユーザログインセッションに基づいてベースラインを 決定し、ベースラインからのユーザ応答が 2 秒を超えると最大ユーザセッション数を報 告します。

ネットアップの仮想デスクトップサービスは、 Microsoft のリモートデスクトッププロトコルを使用して仮想 デスクトップのセッションとアプリケーションにアクセスします。特定のサーバモデルでホストできる最大ユ ーザ数を決定するために、 Login VSI ツールを使用しました。Login VSI は、特定の間隔でのユーザログイン をシミュレートし、ドキュメントのオープン、メールの読み書き、 Excel や PowerPoint での作業、ドキュメ ントの印刷、ファイルの圧縮、ランダムな休憩などのユーザ操作を実行します。また、応答時間も測定しま す。サーバの使用率が低い場合はユーザの応答時間が短く、ユーザセッションが追加されると応答時間が長く なります。Login VSI は、初回のユーザログインセッションに基づいてベースラインを決定し、ベースライン からのユーザ応答が 2 秒を超えると最大ユーザセッション数を報告します。

次の表に、この検証で使用したハードウェアを示します。

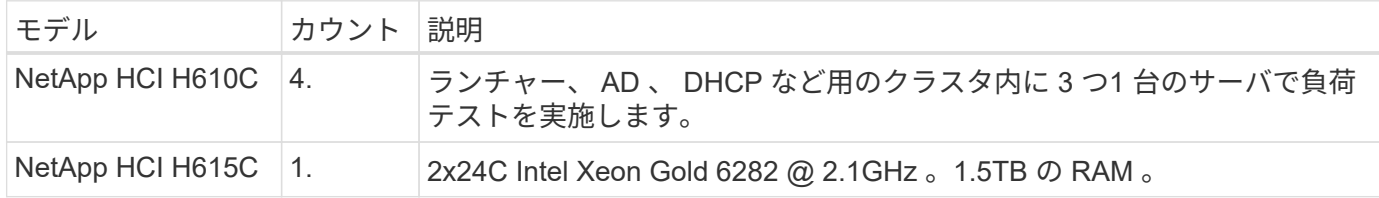

次の表に、この検証に使用するソフトウェアを示します。

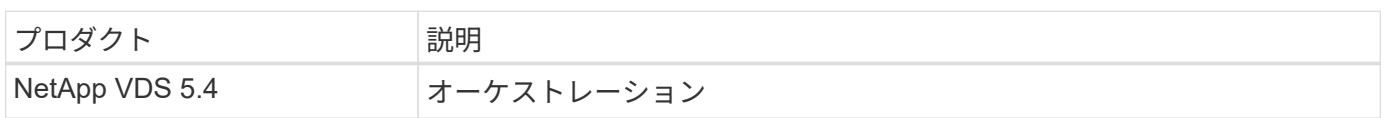

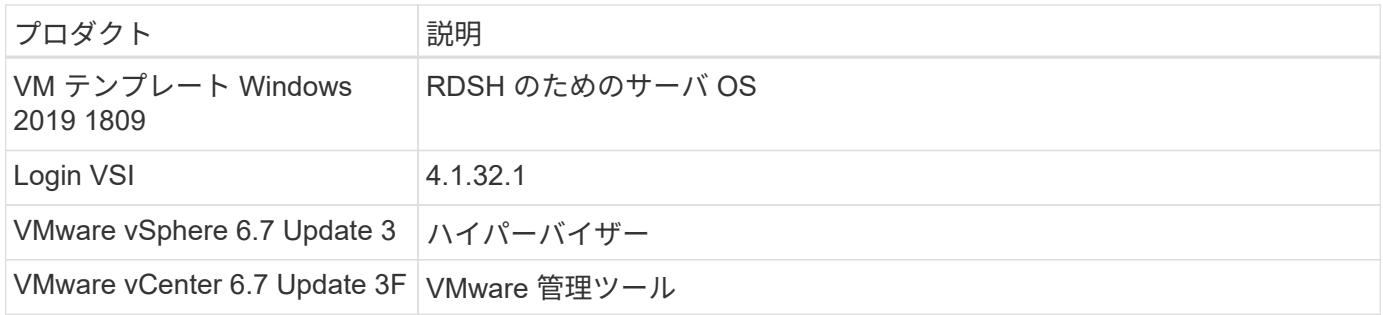

Login VSI のテスト結果は次のとおりです。

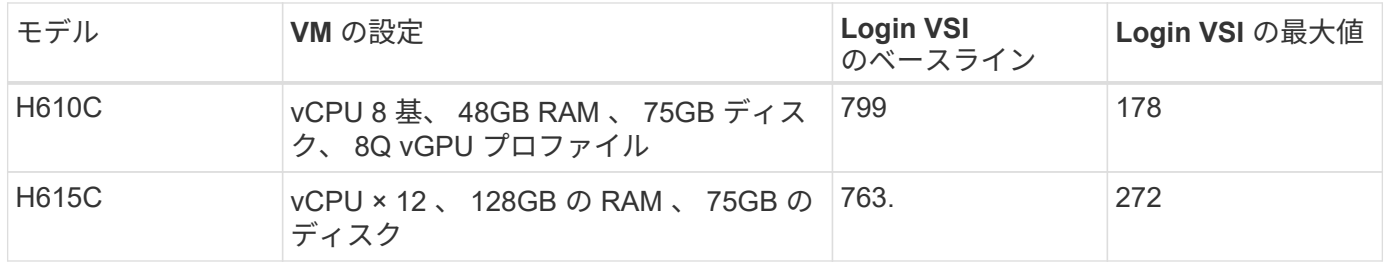

NUMA サブ境界およびハイパースレッディングを考慮すると、 VM のテストと構成用に選択される 8 つの VM は、ホストで使用可能なコアによって異なります。

H610C では 10 台のランチャー VM を使用し、 RDP プロトコルを使用してユーザセッションに接続しまし た。次の図は、 Login VSI の接続情報を示しています。

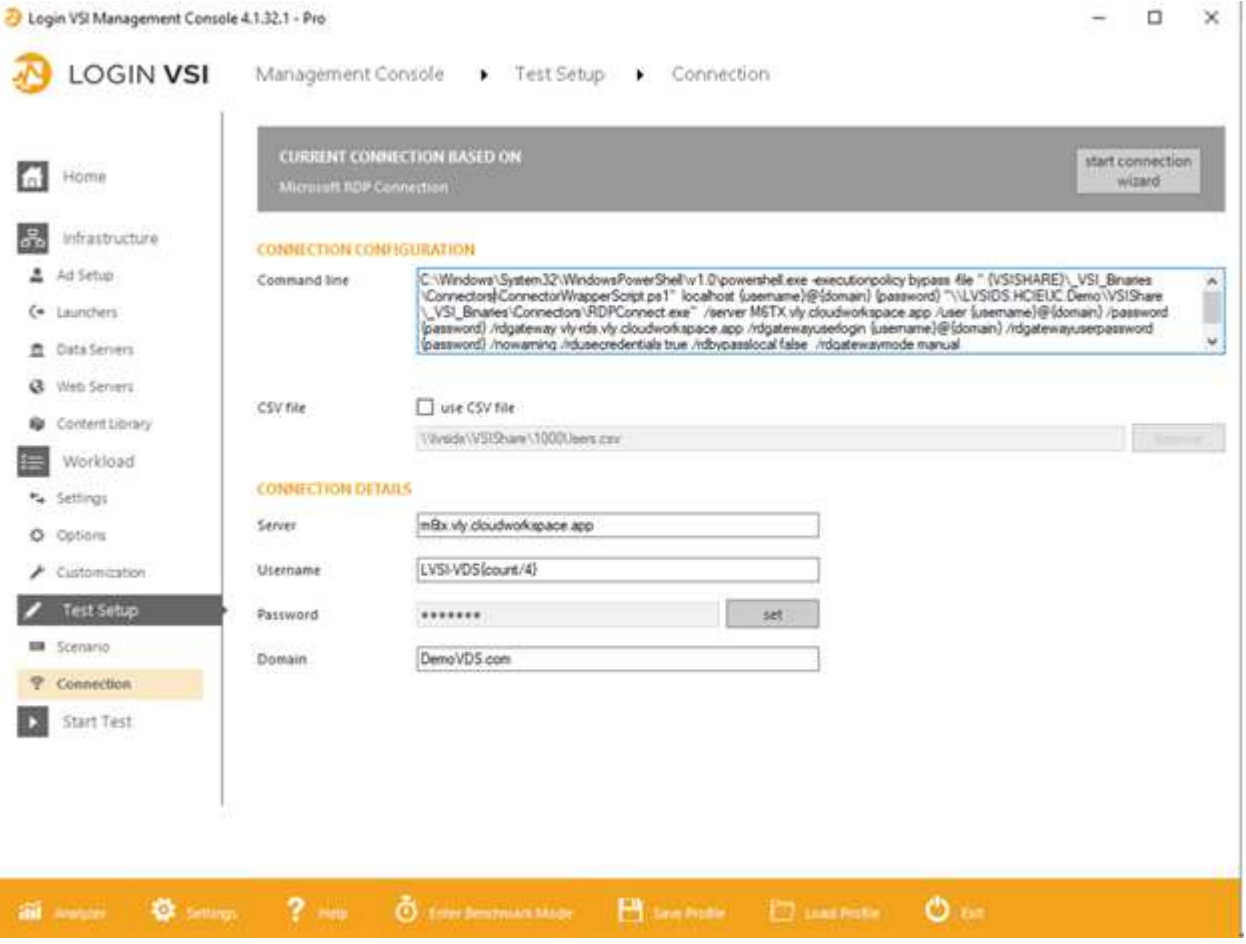

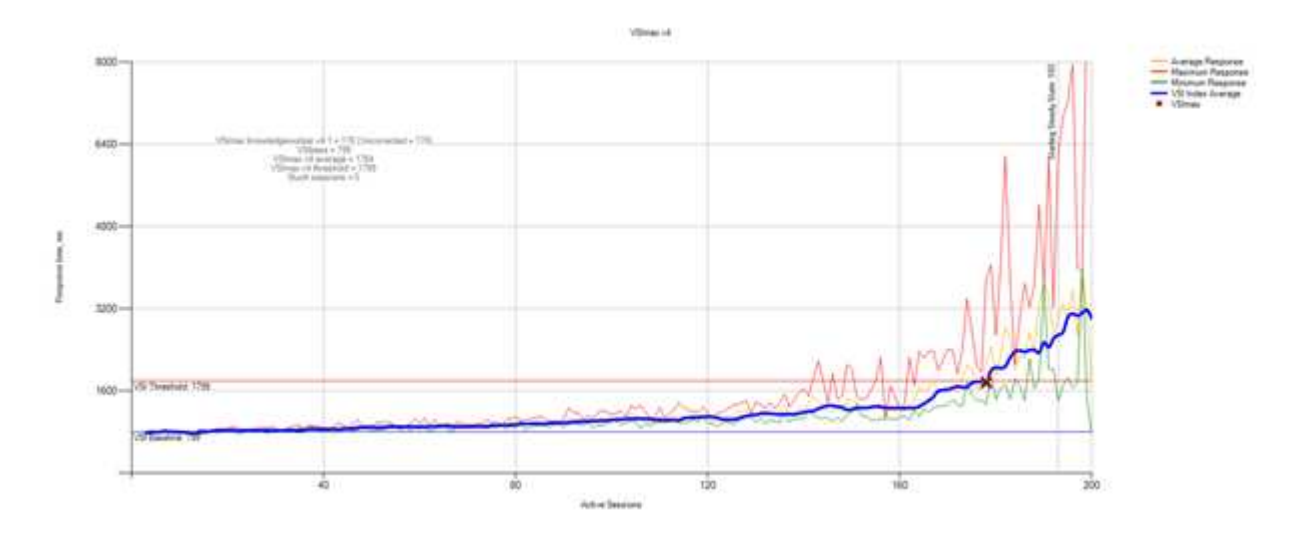

次の図は、 H615C の Login VSI の応答時間とアクティブなセッションを示しています。

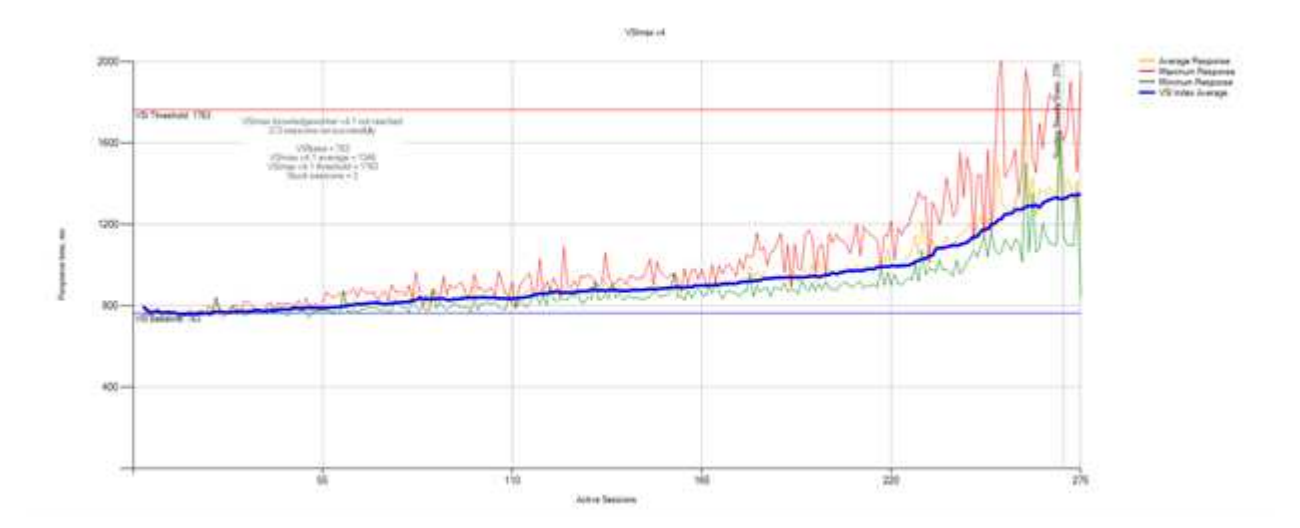

次の図に、 vSphere ホストおよび VM に対する H615C Login VSI テスト中の Cloud Insights のパフォーマン ス指標を示します。

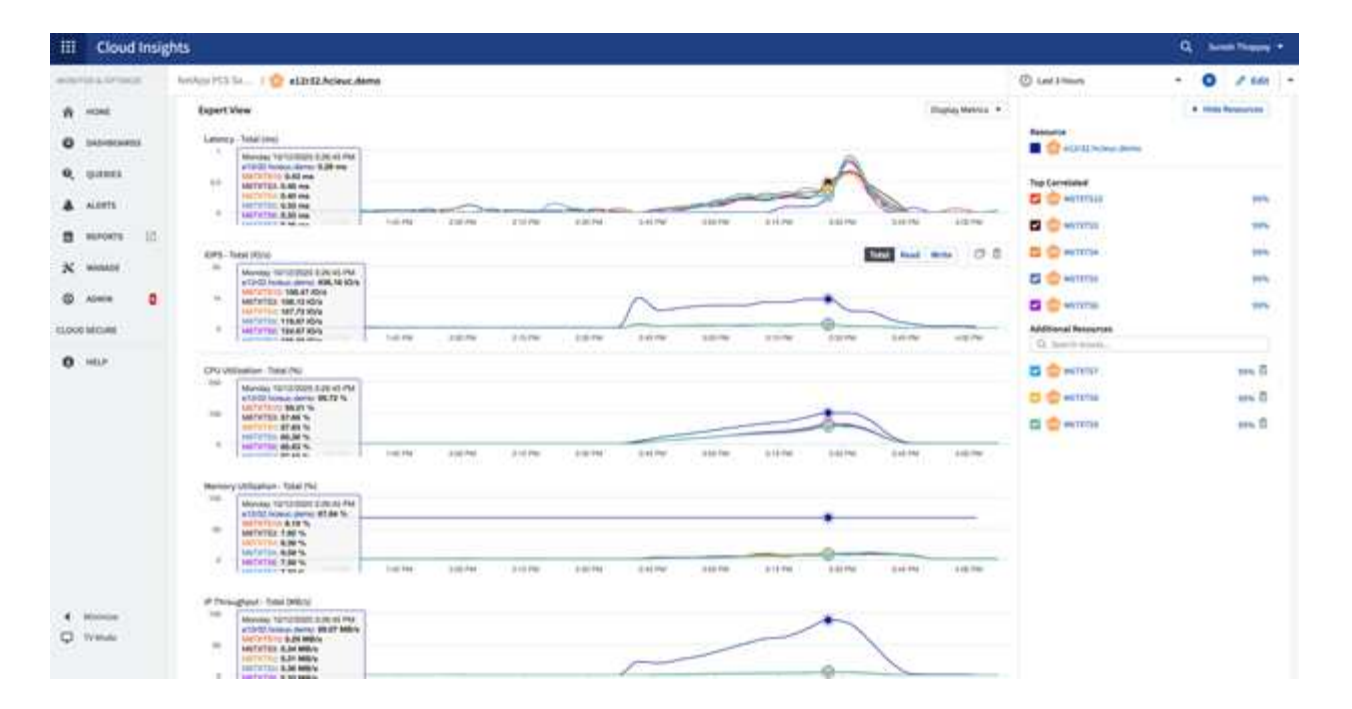

#### 管理ポータル

NetApp VDS Cloud Workspace Management Suite ポータルを使用できます ["](https://manage.cloudworkspace.com/)[こ](https://manage.cloudworkspace.com/)[ち](https://manage.cloudworkspace.com/)[らを](https://manage.cloudworkspace.com/)[ご](https://manage.cloudworkspace.com/) [覧](https://manage.cloudworkspace.com/)[く](https://manage.cloudworkspace.com/)[だ](https://manage.cloudworkspace.com/)[さい](https://manage.cloudworkspace.com/)["](https://manage.cloudworkspace.com/) また、今後のバージョンも提供される予定です ["](https://preview.manage.cloudworkspace.com/)[こ](https://preview.manage.cloudworkspace.com/)[ち](https://preview.manage.cloudworkspace.com/)[らを](https://preview.manage.cloudworkspace.com/)[ご覧](https://preview.manage.cloudworkspace.com/)[く](https://preview.manage.cloudworkspace.com/)[だ](https://preview.manage.cloudworkspace.com/)[さい](https://preview.manage.cloudworkspace.com/)["](https://preview.manage.cloudworkspace.com/)。

このポータルでは、オンプレミス、管理ユーザ、アプリケーションカタログ、スクリプト化イベント用に定義 されたサイトを含むさまざまな VDS 環境を一元管理できます。このポータルは、必要に応じてアプリケーシ ョンを手動でプロビジョニングしたり、トラブルシューティングのためにマシンに接続したりするために、管 理者ユーザーも使用します。

サービスプロバイダは、このポータルを使用して独自のチャネルパートナーを追加し、自社のクライアントを 管理できます。

ユーザ管理

NetApp VDS では、 ID 認証に Azure Active Directory 、 NTLM / Kerberos 認証に Azure Active Directory ドメインサービスを使用します。ADConnect ツールを使用すると、オ ンプレミスの Active Directory ドメインを Azure Active Directory と同期できます。

ポータルから新しいユーザを追加することも、既存のユーザに対してクラウドワークスペースを有効にするこ ともできます。ワークスペースとアプリケーションサービスの権限は、個々のユーザまたはグループによって 制御できます。管理ポータルでは、ポータルやワークスペースなどの権限を制御する管理ユーザを定義できま す。

次の図は、 NetApp VDS のユーザ管理を示しています。

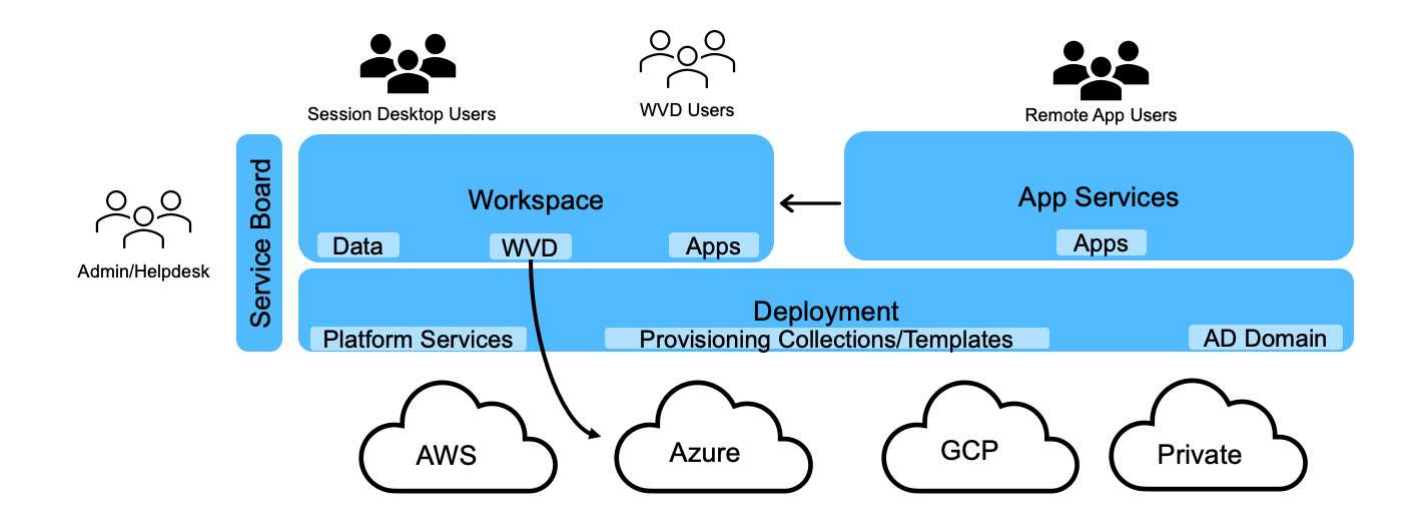

各ワークスペースは、次の図に示すように、 Cloud Workspace OU の下にある専用の Active Directory 組織単 位( OU )に存在します。

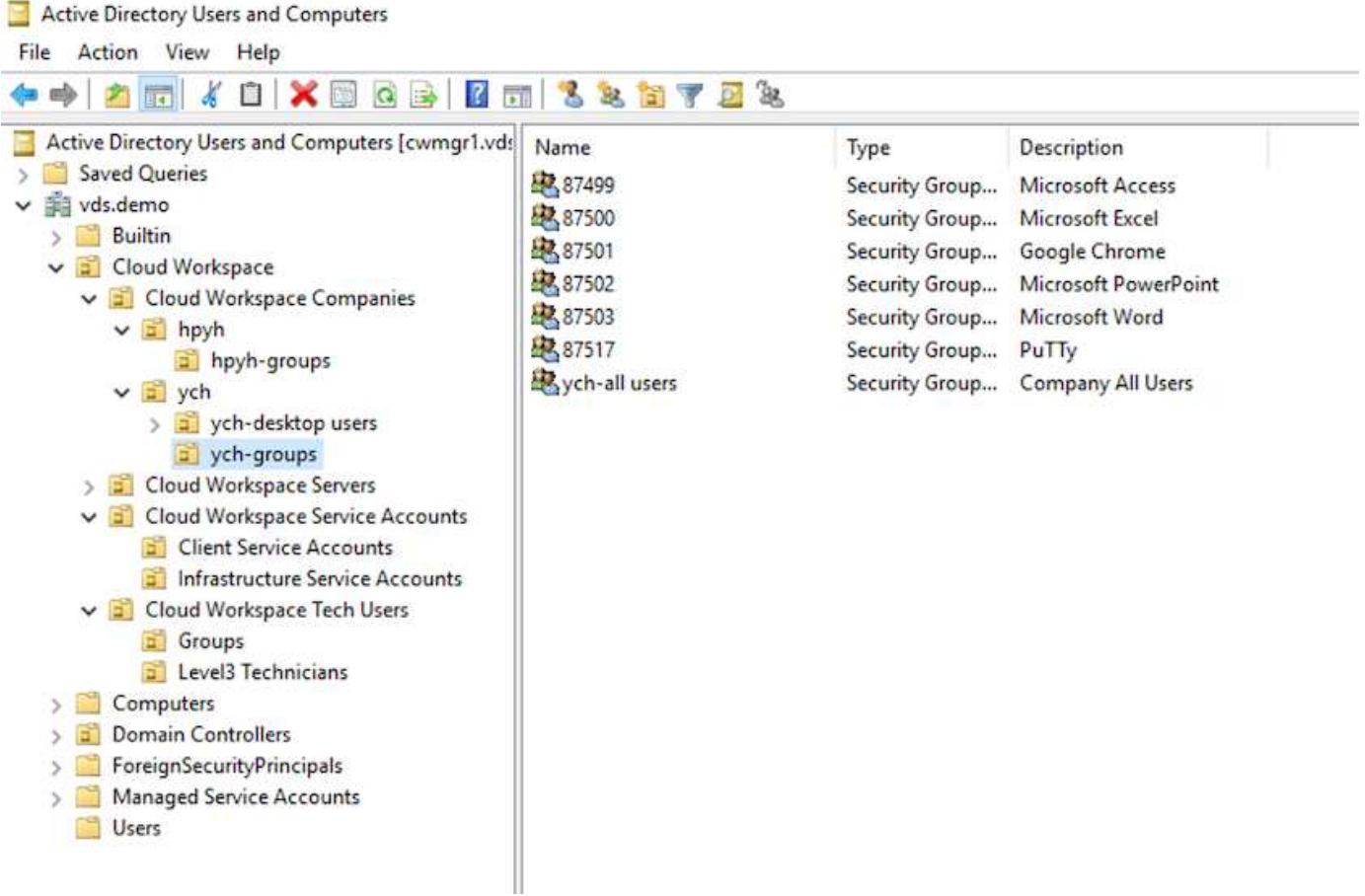

詳細については、を参照してください ["](https://youtu.be/RftG7v9n8hw)[このビデオでは](https://youtu.be/RftG7v9n8hw)["](https://youtu.be/RftG7v9n8hw) NetApp VDS のユーザ権限とユーザ管理。

データセンターの API 呼び出しを使用して Active Directory グループを CRAUserGroup として定義すると、 そのグループ内のすべてのユーザーが、 UI を使用して管理するために CloudWorkspace にインポートされま す。クラウドワークスペースがユーザに対して有効になっている場合、 VDS はユーザのホームフォルダ、設 定権限、ユーザプロパティの更新などを作成します。

VDI ユーザー使用可能を選択した場合、 VDS はそのユーザー専用のシングルセッション RDS マシンを作 成します。プロビジョニングするテンプレートとデータストアを指定するよう求められます。

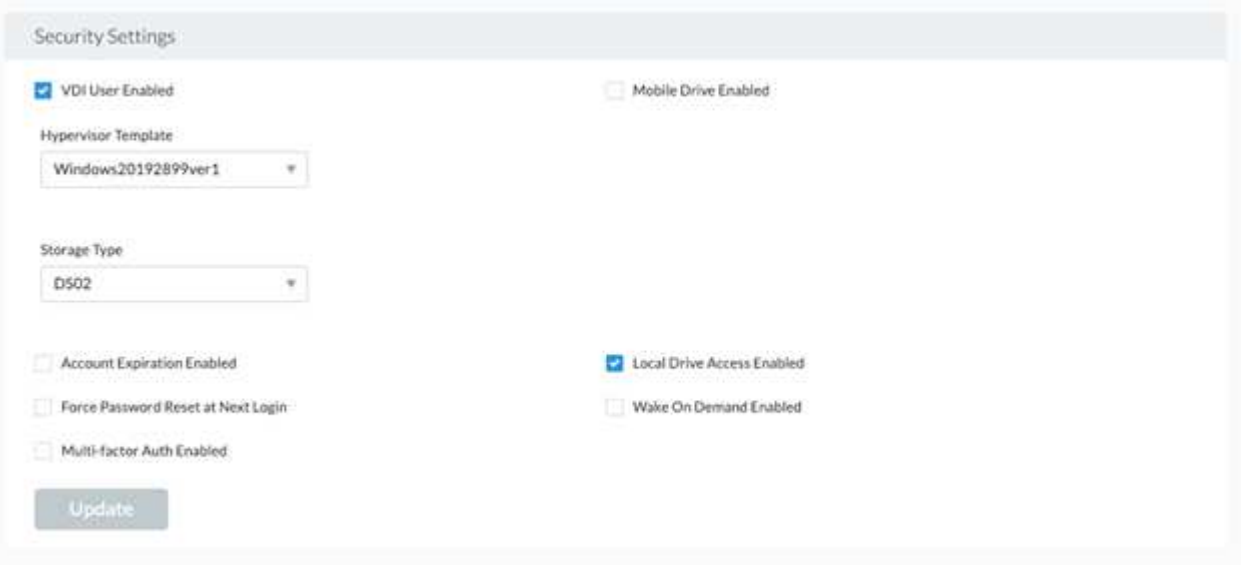

ワークスペース管理

ワークスペースはデスクトップ環境で構成されます。これは、オンプレミスでホストさ れている共有リモートデスクトップセッションや、サポートされている任意のクラウド 環境で構成されます。Microsoft Azure では、 Windows 仮想デスクトップを使用してデ スクトップ環境を永続化できます。各ワークスペースは、特定の組織またはクライアン トに関連付けられます。新しいワークスペースを作成するときに使用できるオプション を次の図に示します。

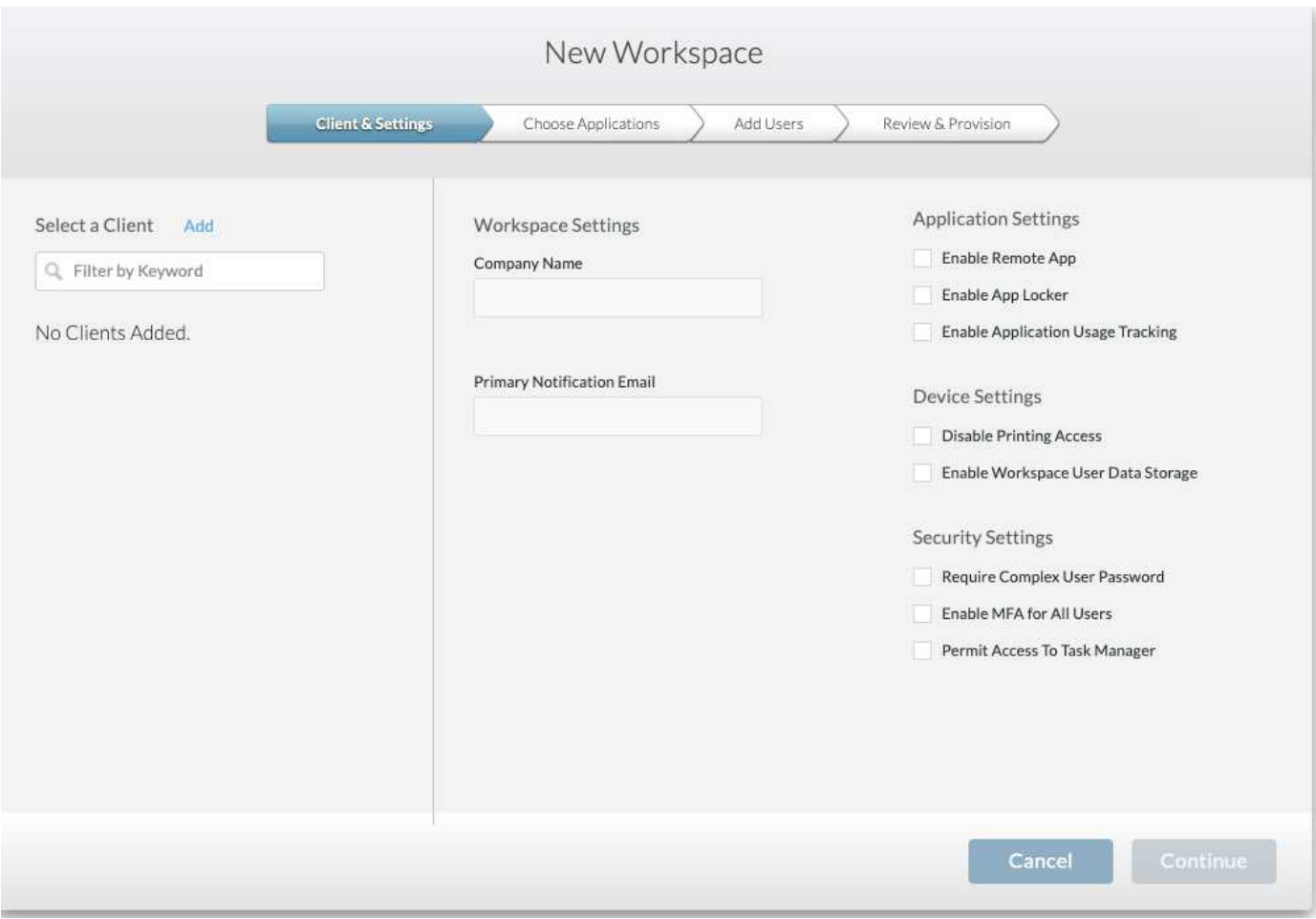

 $(i)$ 各ワークスペースは、特定の配置に関連付けられます。

ワークスペースには、関連するアプリケーションとアプリケーションサービス、共有データフォルダ、サー バ、 WVD インスタンスが含まれます。各ワークスペースでは、パスワードの複雑さの適用、多要素認証、フ ァイル監査などのセキュリティオプションを制御できます。

ワークスペースでは、追加のサーバの電源投入、サーバあたりのユーザ数の制限、または特定の期間に使用可 能なリソースのスケジュールの設定(常にオン / オフ)を行うためのワークロードスケジュールを制御できま す。リソースは、オンデマンドでウェイクアップするように設定することもできます。

必要に応じて、導入 VM リソースのデフォルト設定をワークスペースで上書きできます。WVD の場合、 WVD ホストプール(セッションホストとアプリケーショングループを含む)および WVD ワークスペース は、クラウドワークスペース管理スイートポータルから管理することもできます。WVD ホストプールの詳細 については、こちらを参照してください ["](https://www.youtube.com/watch?v=kaHZm9yCv8g&feature=youtu.be&ab_channel=NetApp)[ビデオ](https://www.youtube.com/watch?v=kaHZm9yCv8g&feature=youtu.be&ab_channel=NetApp)["](https://www.youtube.com/watch?v=kaHZm9yCv8g&feature=youtu.be&ab_channel=NetApp)。

アプリケーション管理

タスクワーカーは、利用可能なアプリケーションのリストからアプリケーションをすば やく起動できます。アプリケーションサービスは、リモートデスクトップサービスセッ ションホストからアプリケーションをパブリッシュします。WVD を使用すると、アプリ ケーショングループは、複数セッションの Windows 10 ホストプールから同様の機能を 提供します。

オフィスワーカーがユーザに給電する場合は、サービスボードを使用して手動でプロビジョニングするか、ま たは NetApp VDS のスクリプト化されたイベント機能を使用して自動でプロビジョニングすることができま す。

詳細については、を参照してください ["](https://docs.netapp.com/us-en/virtual-desktop-service/guide_application_entitlement.html)[ネットアップのアプリケーション使用](https://docs.netapp.com/us-en/virtual-desktop-service/guide_application_entitlement.html)[資格](https://docs.netapp.com/us-en/virtual-desktop-service/guide_application_entitlement.html)[ページ](https://docs.netapp.com/us-en/virtual-desktop-service/guide_application_entitlement.html)["](https://docs.netapp.com/us-en/virtual-desktop-service/guide_application_entitlement.html)。

<span id="page-21-0"></span>仮想デスクトップサービスの **ONTAP** 機能

次の ONTAP 機能は、仮想デスクトップサービスでの使用に適しています。

• \* スケールアウトファイルシステム。 \* ONTAP FlexGroup ボリュームは 20PB 以上のサイズに拡張でき、 1 つのネームスペースに 4 、 000 億を超えるファイルを格納できます。クラスタには最大 24 個のストレ ージノードを含めることができ、各ノードには、使用するモデルに応じた柔軟な数のネットワークインタ ーフェイスカードを使用できます。

ユーザの仮想デスクトップ、ホームフォルダ、ユーザプロファイルコンテナ、共有データなどは、ファイ ルシステムの制限を気にせずに、必要に応じて拡張できます。

- \* ファイルシステム分析。 \* XCP ツールを使用して、共有データの分析情報を取得できます。ONTAP 9.8+ と ActiveIQ の Unified Manager を使用すると、ファイルのメタデータ情報の照会と取得、コールド データの特定を簡単に実行できます。
- \* クラウドの階層化。 \* コールドデータをクラウド内のオブジェクトストアや、データセンター内の任意 の S3 互換ストレージに移行できます。
- \* ファイルバージョン。 \* ユーザは、 NetApp ONTAP Snapshot コピーで保護されているファイルをリカ バリできます。ONTAP の Snapshot コピーでは変更されたブロックのみが記録されるため、スペース効 率に優れています。
- \* グローバル・ネームスペース。 \* ONTAP FlexCache テクノロジーにより、ファイル・ストレージのリモ ート・キャッシュが可能になり、 ONTAP ストレージ・システムを含む複数の場所で共有データを容易に 管理できます。
- \* セキュアマルチテナンシーのサポート。 \* 1 つの物理ストレージクラスタを、それぞれ独自のボリュー ム、ストレージプロトコル、論理ネットワークインターフェイス、 ID および認証ドメイン、管理ユーザ などを持つ複数の仮想ストレージアレイとして提供できます。そのため、テスト、開発、本番環境など、 複数のビジネスユニットや環境でストレージアレイを共有することができます。

パフォーマンスを保証するために、アダプティブ QoS を使用して使用済みスペースまたは割り当て済み スペースに基づいてパフォーマンスレベルを設定し、クォータを使用してストレージ容量を制御すること ができます。

• \* VMware 統合。 \* VMware vSphere 用 ONTAP ツールは、データストアのプロビジョニング、 vSphere ホストのベストプラクティスの実装、および ONTAP リソースの監視を行うための vCenter プラグインを 提供します。

ONTAP は、 SCSI / ファイルの処理をストレージアレイにオフロードするための vStorage API for Array Integration ( VAAI ) をサポートしています。ONTAP は、 vStorage APIs for Storage Awareness ( VASA )もサポートしており、ブロックプロトコルとファイルプロトコルの両方をサポートしています。

SnapCenter Plug-in for VMware vSphere を使用すると、ストレージアレイの Snapshot 機能を使用して仮 想マシンのバックアップとリストアを簡単に実行できます。

ActiveIQ Unified Manager は、 vSphere 環境でストレージネットワークをエンドツーエンドで可視化でき る機能を提供します。管理者は、 ONTAP でホストされている仮想デスクトップ環境で発生する可能性の あるレイテンシの問題を簡単に特定できます。

- \* セキュリティコンプライアンス。 \* ActiveIQ Unified Manager では、複数の ONTAP システムを監視し、 ポリシー違反のアラートを通知できます。
- \* マルチプロトコル対応。 \* ONTAP はブロック( iSCSI 、 FC 、 FCoE 、 NVMe/FC )、ファイル( NFSv3 、 NFSv4.1 、 SMB2.x 、および smb3.x )のストレージプロトコル、およびオブジェクト ( S3 ) ストレージプロトコル。
- \* 自動化のサポート。 \* ONTAP は、 VDS 管理ポータルでタスクを自動化する REST API 、 Ansible 、 PowerShell モジュールを提供します。

データ管理

導入の一環として、ユーザプロファイル、共有データ、およびホームドライブフォルダ をホストするファイルサービス方式を選択できます。使用可能なオプションは、ファイ ルサーバ、 Azure ファイル、 Azure NetApp Files です。ただし、導入後に、 Command Center ツールを使用してこの選択を変更し、任意の SMB 共有を参照することができま す。 ["NetApp ONTAP](#page-21-0) [を使用してホストすると、さま](#page-21-0)[ざ](#page-21-0)[まなメリットがあります。](#page-21-0)["](#page-21-0) 。SMB 共有を変更する方法については、を参照してください ["](https://docs.netapp.com/us-en/virtual-desktop-service/Architectural.change_data_layer.html)[データ](https://docs.netapp.com/us-en/virtual-desktop-service/Architectural.change_data_layer.html)[層](https://docs.netapp.com/us-en/virtual-desktop-service/Architectural.change_data_layer.html)[を変](https://docs.netapp.com/us-en/virtual-desktop-service/Architectural.change_data_layer.html)[更](https://docs.netapp.com/us-en/virtual-desktop-service/Architectural.change_data_layer.html)[します](https://docs.netapp.com/us-en/virtual-desktop-service/Architectural.change_data_layer.html)["](https://docs.netapp.com/us-en/virtual-desktop-service/Architectural.change_data_layer.html)。

グローバルファイルキャッシュ

グローバルネームスペース内の複数のサイトにユーザが分散している場合、グローバルファイルキャッシュを 使用すると、頻繁にアクセスされるデータのレイテンシを低減できます。グローバルファイルキャッシュの導 入は、プロビジョニングコレクションとスクリプト化されたイベントを使用して自動化できます。グローバル ファイルキャッシュは、読み取りキャッシュと書き込みキャッシュをローカルで処理し、場所を問わずファイ ルのロックを維持します。グローバルファイルキャッシュは、 Azure NetApp Files を含む任意の SMB ファイ ルサーバと連携できます。

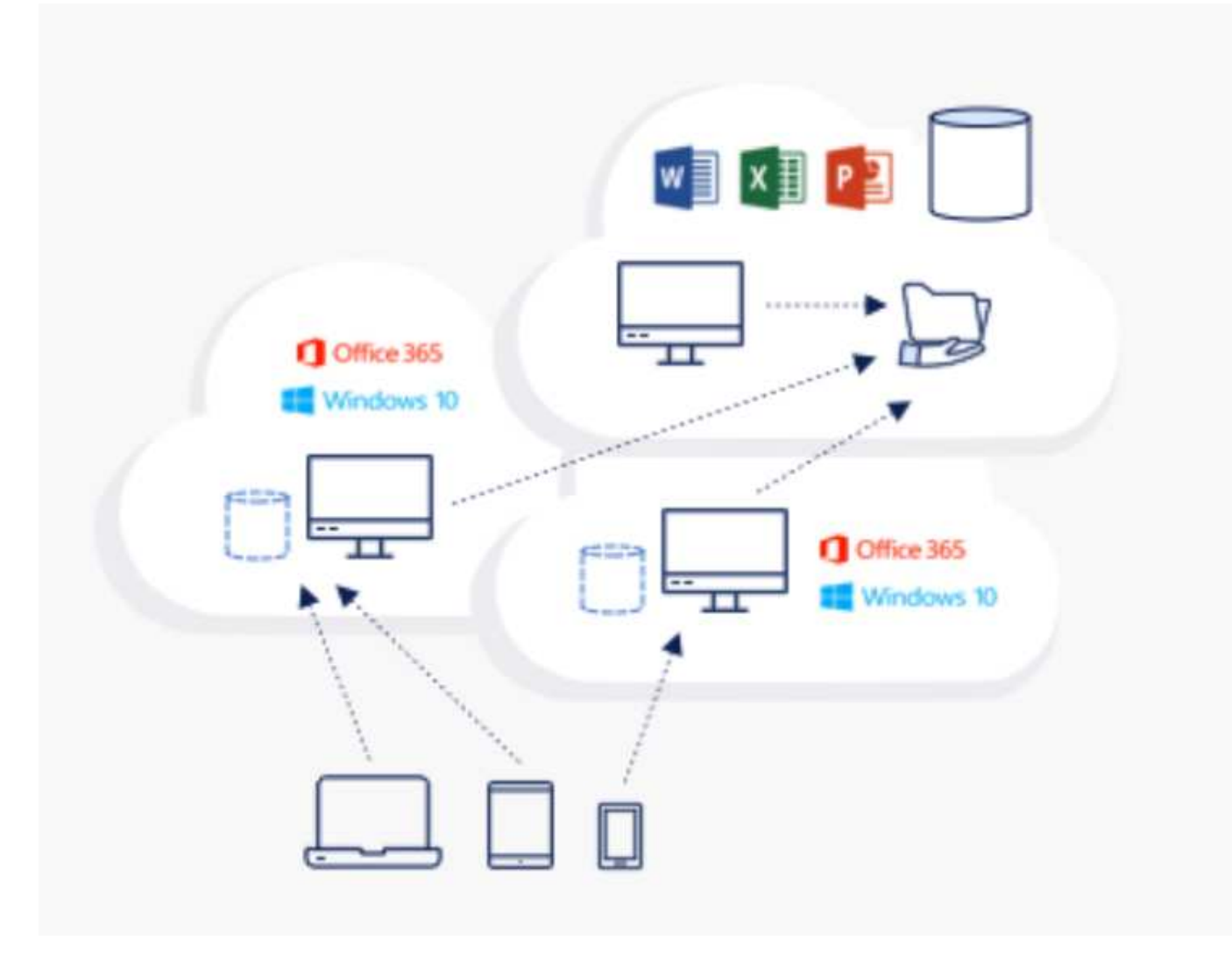

グローバルファイルキャッシュには次のものが必要です。

- 管理サーバ(ライセンス管理サーバ)
- コア
- データをキャッシュするための十分なディスク容量を備えたエッジ

ソフトウェアをダウンロードして、 Edge 用のディスクキャッシュ容量を計算するには、を参照してください ["GFC](https://docs.netapp.com/us-en/occm/download_gfc_resources.html#download-required-resources) [のドキュメント](https://docs.netapp.com/us-en/occm/download_gfc_resources.html#download-required-resources)["](https://docs.netapp.com/us-en/occm/download_gfc_resources.html#download-required-resources)。

今回の検証では、コアリソースと管理リソースを Azure 上の同じ VM に導入し、エッジリソースを NetApp HCI 上に配置しました。コアは大量のデータアクセスが必要な領域であり、エッジはコアのサブセットである ことに注意してください。ソフトウェアをインストールしたら、使用前にライセンスをアクティブ化する必要 があります。これには、次の手順を実行します。

1. [ ライセンスの設定 ] セクションで、 [ ここをクリックしてライセンスの有効化を完了します ] リンクを使 用します。次に、コアを登録します。

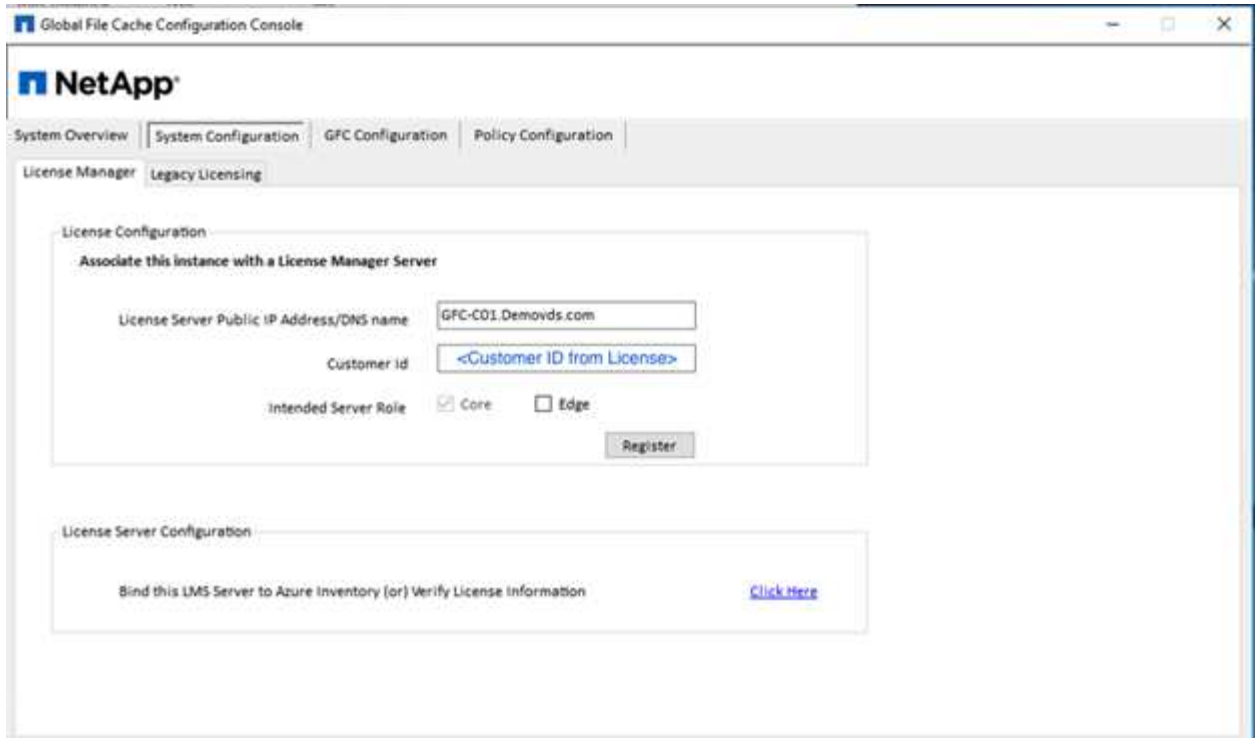

2. グローバルファイルキャッシュに使用するサービスアカウントを指定します。このアカウントに必要な権 限については、を参照してください ["GFC](https://docs.netapp.com/us-en/occm/download_gfc_resources.html#download-required-resources) [のドキュメント](https://docs.netapp.com/us-en/occm/download_gfc_resources.html#download-required-resources)["](https://docs.netapp.com/us-en/occm/download_gfc_resources.html#download-required-resources)。

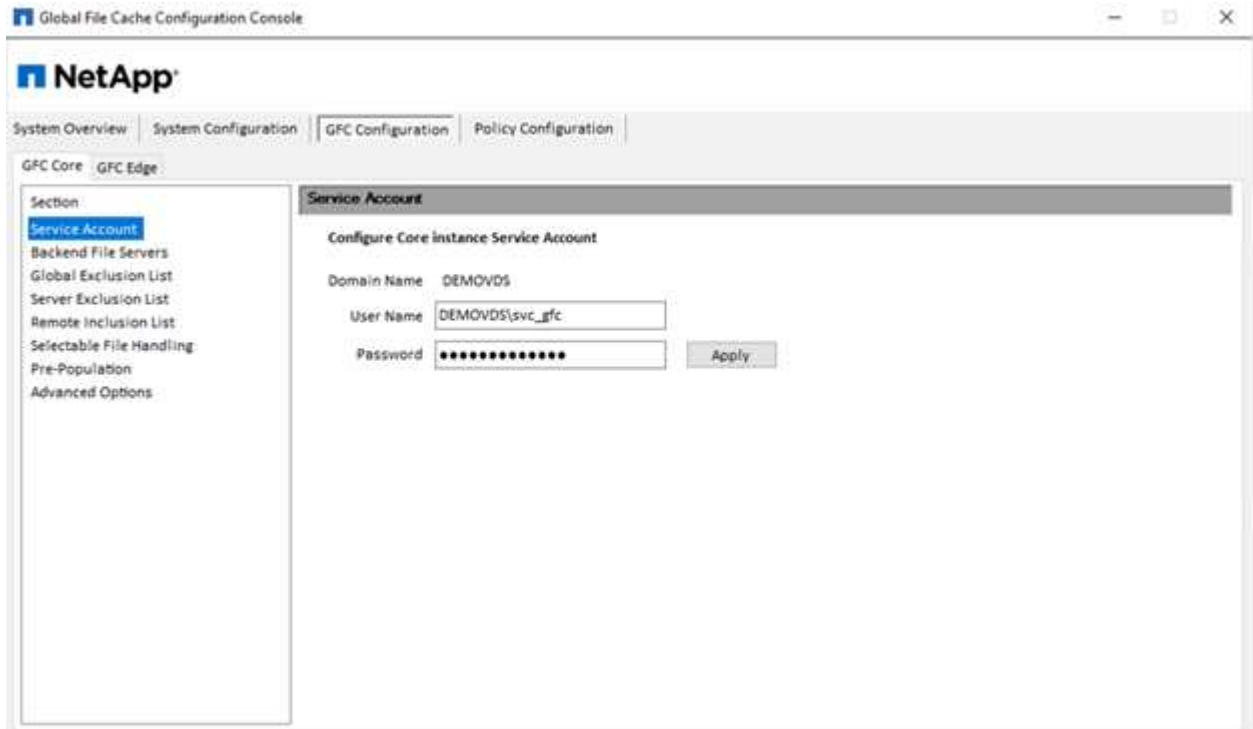

3. 新しいバックエンドファイルサーバを追加し、ファイルサーバ名または IP を指定します。

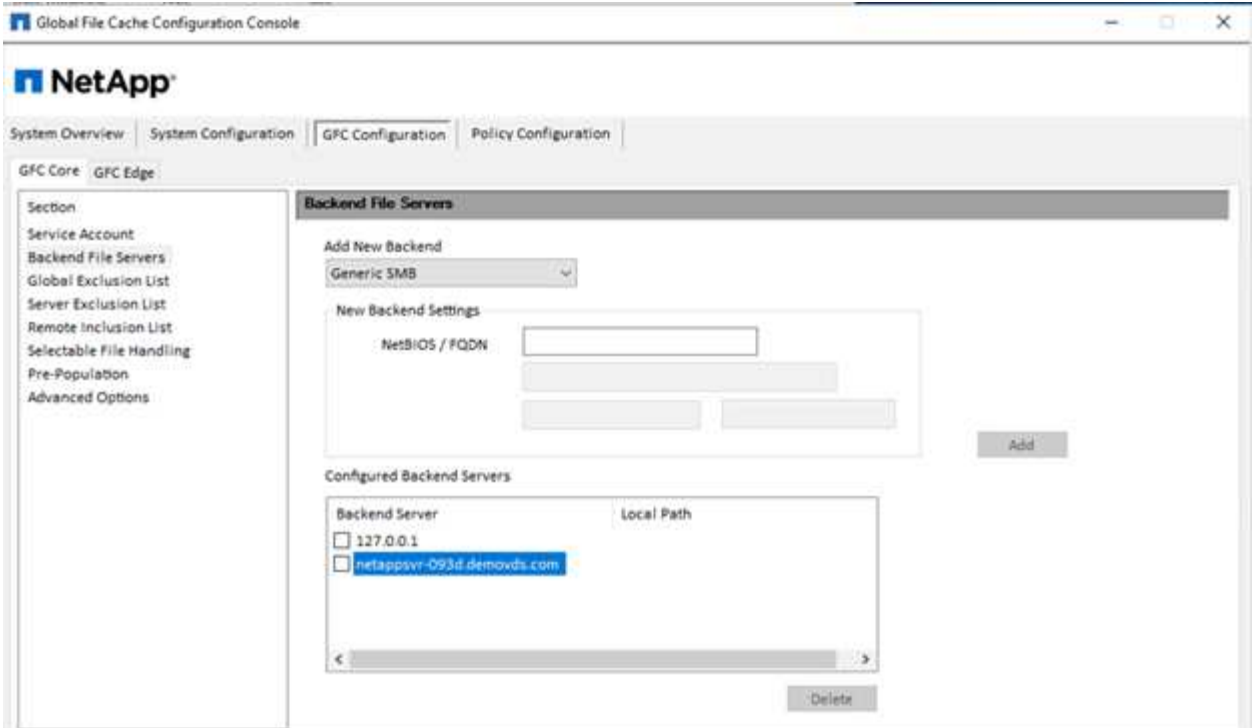

4. エッジでは、キャッシュドライブのドライブ文字は D にする必要があります表示されない場合は、 diskpart.exe を使用してボリュームを選択し、ドライブレターを変更します。エッジとしてライセンスサ ーバーに登録します。

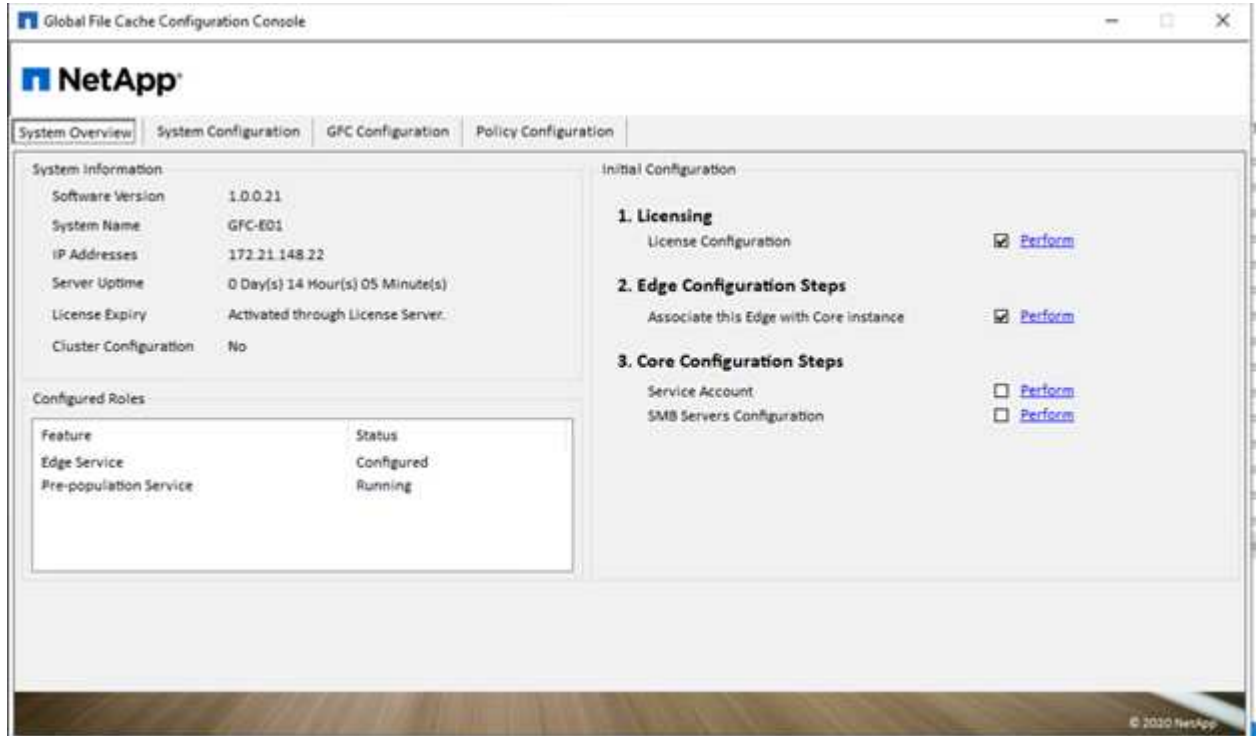

コアの自動構成が有効になっている場合は、コア情報がライセンス管理サーバから自動的に取得されます。

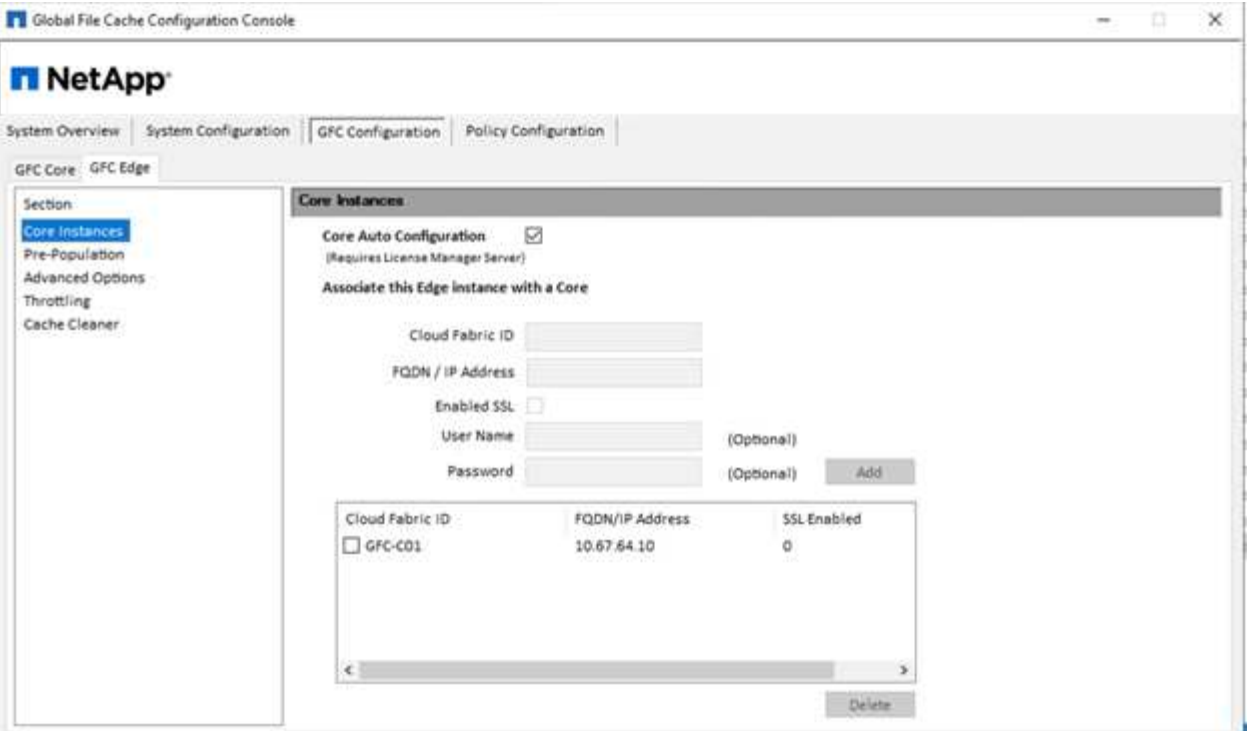

任意のクライアントマシンから、ファイルサーバ上の共有にアクセスするために使用した管理者は、 UNC パ ス \\<edge サーバ名 >\FASTDATA\<core サーバ名 >\< バックエンドファイルサーバ名 >\< 共有名 >` を使用し て GFC エッジからアクセスできます。管理者は、このパスをエッジロケーションのユーザードライブマッピ ング用のユーザーログオンスクリプトまたは GPO に含めることができます。

管理者は、世界中のユーザーに透過的なアクセスを提供するために、ファイルサーバーの共有とエッジの場所 を指すリンクを使用して、 Microsoft Distributed Filesystem (DFS) を設定できます。

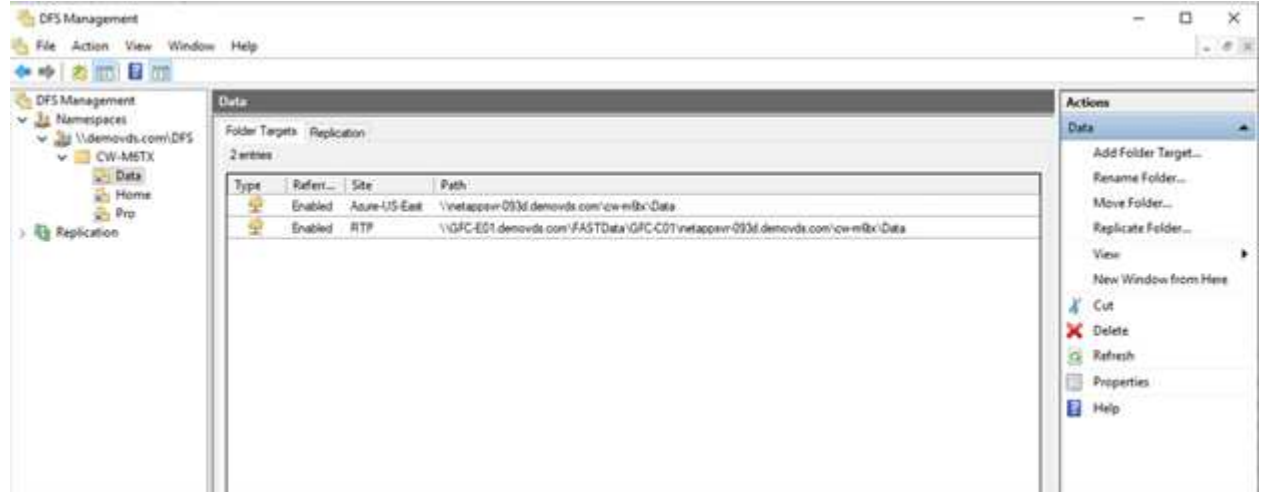

ユーザがサイトに関連付けられたサブネットに基づいて Active Directory クレデンシャルでログインすると、 DFS クライアントがデータにアクセスするために適切なリンクが使用されます。

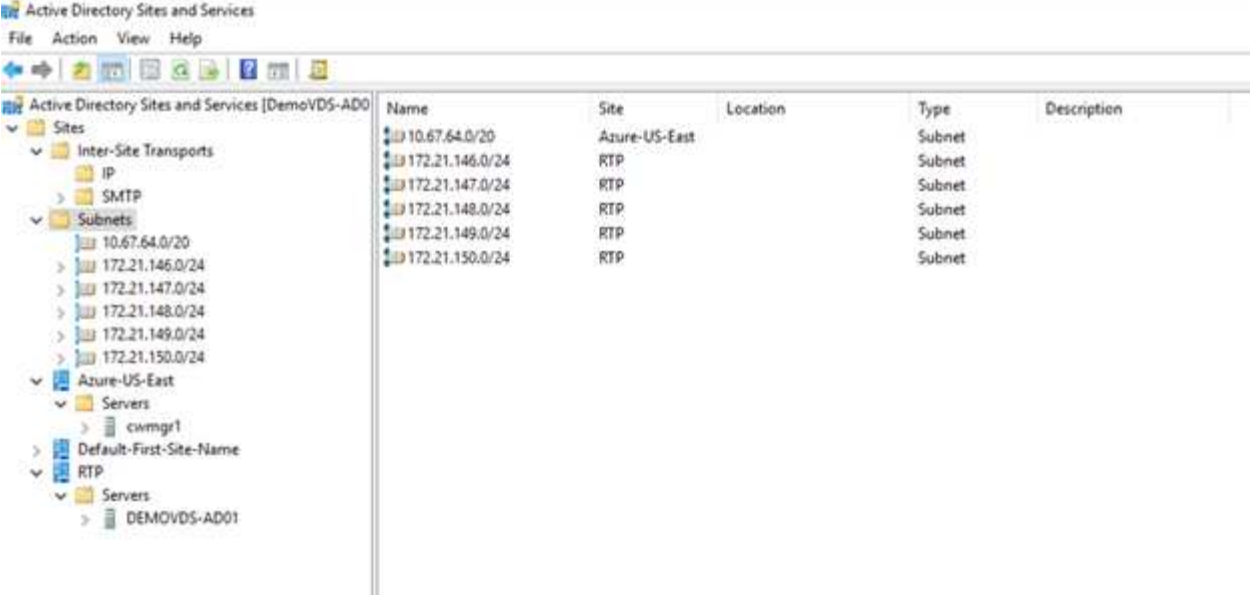

ファイルアイコンは、ファイルがキャッシュされているかどうかに応じて変化します。キャッシュされていな いファイルの場合は、アイコンの左下隅にグレーの X が表示されます。エッジの場所にいるユーザーがファ イルにアクセスすると、そのファイルがキャッシュされ、アイコンが変化します。

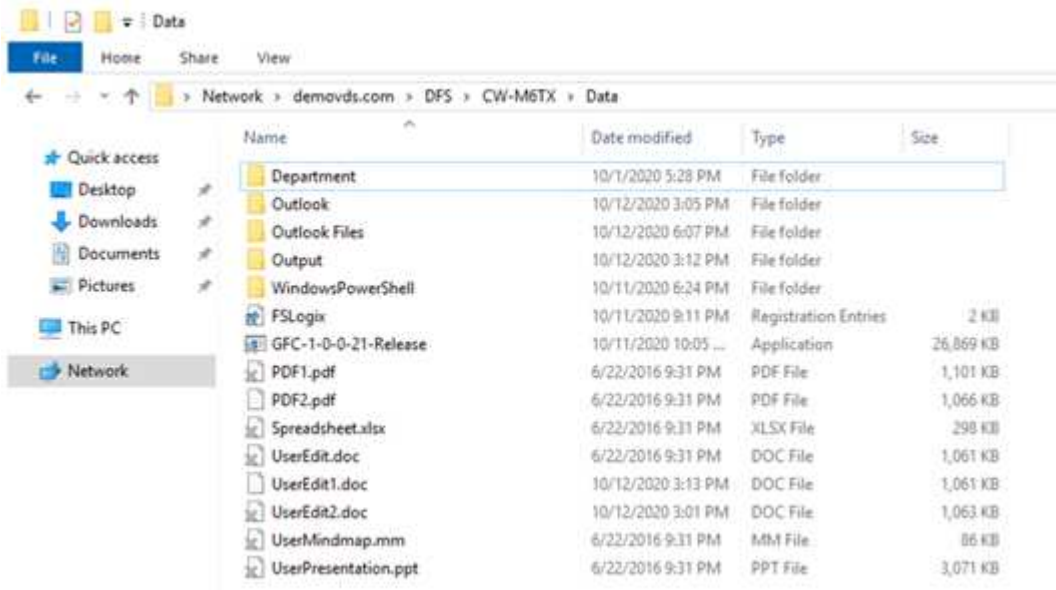

ファイルが開いているときに、別のユーザーがエッジの場所から同じファイルを開こうとすると、次の選択を 求めるプロンプトが表示されます。

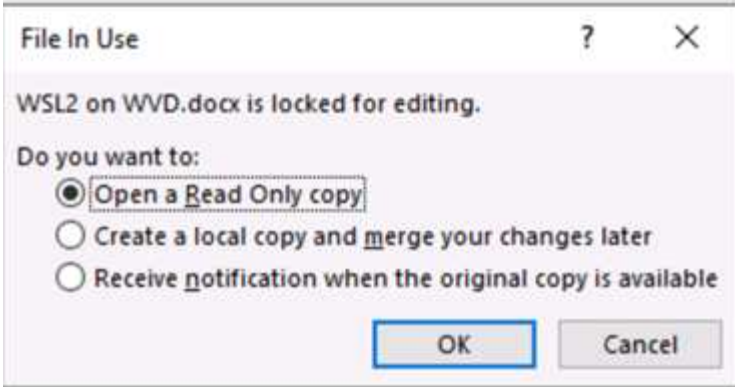

ユーザが元のコピーが使用可能になったときに通知を受け取るオプションを選択した場合、ユーザには次のよ うに通知されます。

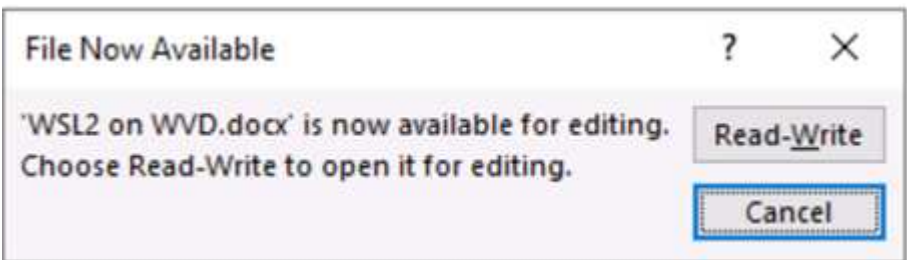

詳細については、を参照してください ["Talon](https://www.youtube.com/watch?v=91LKb1qsLIM) [と](https://www.youtube.com/watch?v=91LKb1qsLIM) [Azure NetApp Files](https://www.youtube.com/watch?v=91LKb1qsLIM) [の導入に関するビデオ](https://www.youtube.com/watch?v=91LKb1qsLIM)["](https://www.youtube.com/watch?v=91LKb1qsLIM)。

**SaaS** バックアップ

NetApp VDS は、 Exchange 、 SharePoint 、 Microsoft OneDrive など、 Salesforce と Microsoft Office 365 のデータ保護を提供します。次の図は、これらのデータサービス用に NetApp VDS で SaaS Backup を提供す る方法を示しています。

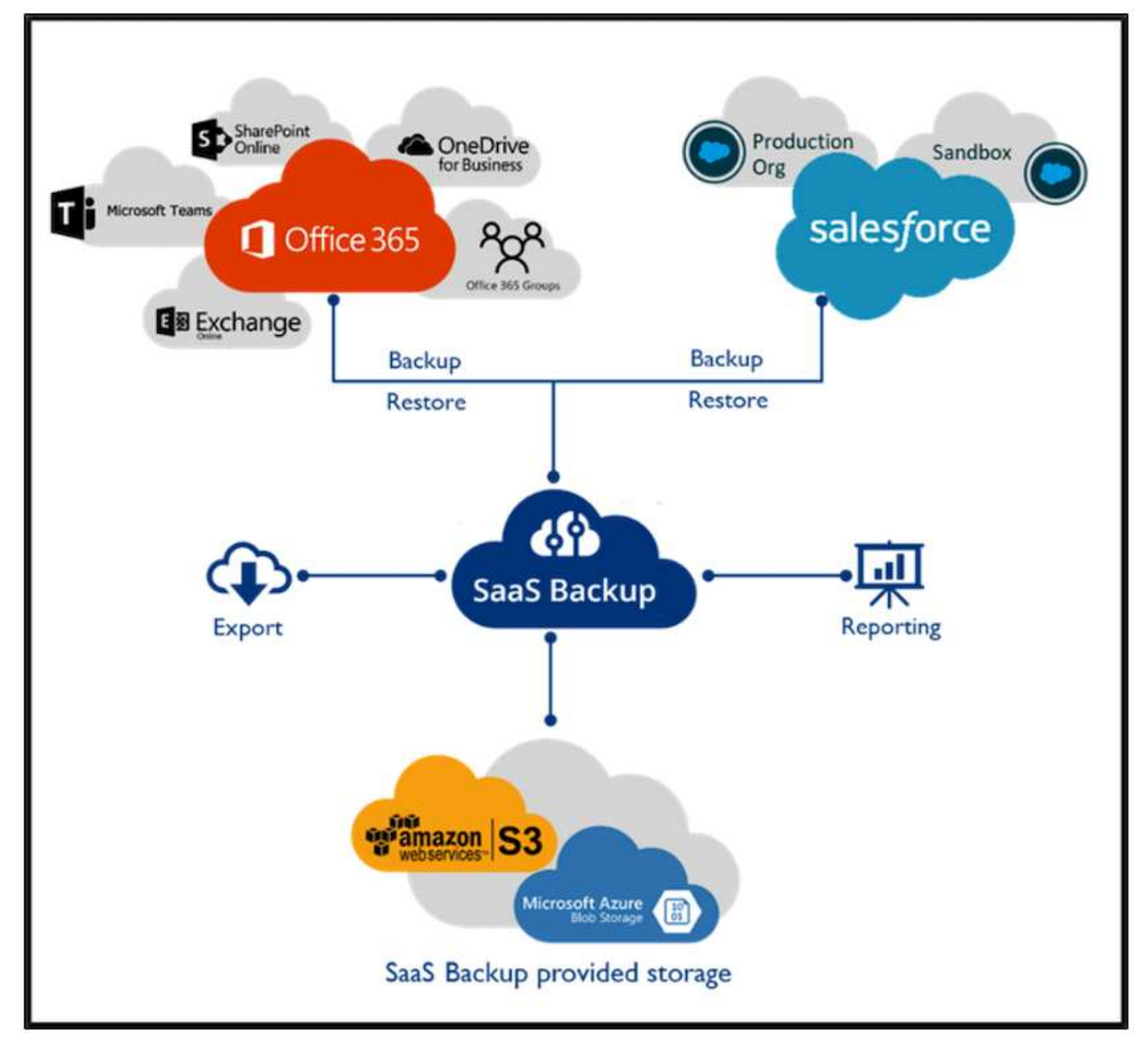

Microsoft Office 365 のデータ保護のデモについては、を参照してください ["](https://www.youtube.com/watch?v=MRPBSu8RaC0&ab_channel=NetApp)[このビデオでは](https://www.youtube.com/watch?v=MRPBSu8RaC0&ab_channel=NetApp)["](https://www.youtube.com/watch?v=MRPBSu8RaC0&ab_channel=NetApp)。

Salesforce のデータ保護のデモについては、を参照してください ["](https://www.youtube.com/watch?v=1j1l3Qwo9nw&ab_channel=NetApp)[このビデオでは](https://www.youtube.com/watch?v=1j1l3Qwo9nw&ab_channel=NetApp)["](https://www.youtube.com/watch?v=1j1l3Qwo9nw&ab_channel=NetApp)。

#### 運用管理

ネットアップの VDS を使用して、管理者はタスクを他のユーザに委譲できます。導入し たサーバに接続して、トラブルシューティングを行ったり、ログを表示したり、監査レ ポートを実行したりできます。お客様をサポートしながら、ヘルプデスクまたはレベル 3 の技術者は、ユーザセッションのシャドウイング、プロセスリストの表示、必要に応 じたプロセスの強制終了を行うことができます。

VDS ログファイルの詳細については、を参照してください ["\[Troubleshooting Failed VDA Actions](https://docs.netapp.com/us-en/virtual-desktop-service/guide_troubleshooting_failed_VDS_actions.html) ページ"^]。

必要な最小権限の詳細については、を参照してください ["VDA Components and Permissions](https://docs.netapp.com/us-en/virtual-desktop-service/WVD_and_VDS_components_and_permissions.html) [\(](https://docs.netapp.com/us-en/virtual-desktop-service/WVD_and_VDS_components_and_permissions.html) [VDA](https://docs.netapp.com/us-en/virtual-desktop-service/WVD_and_VDS_components_and_permissions.html) [コンポ](https://docs.netapp.com/us-en/virtual-desktop-service/WVD_and_VDS_components_and_permissions.html)

[ーネントと](https://docs.netapp.com/us-en/virtual-desktop-service/WVD_and_VDS_components_and_permissions.html)[権限](https://docs.netapp.com/us-en/virtual-desktop-service/WVD_and_VDS_components_and_permissions.html)[\)ページ](https://docs.netapp.com/us-en/virtual-desktop-service/WVD_and_VDS_components_and_permissions.html)["](https://docs.netapp.com/us-en/virtual-desktop-service/WVD_and_VDS_components_and_permissions.html)。

サーバのクローンを手動で作成する場合は、を参照してください ["](https://docs.netapp.com/us-en/virtual-desktop-service/guide_clone_VMs.html)[仮想](https://docs.netapp.com/us-en/virtual-desktop-service/guide_clone_VMs.html)[マ](https://docs.netapp.com/us-en/virtual-desktop-service/guide_clone_VMs.html)[シンのクローニングページ](https://docs.netapp.com/us-en/virtual-desktop-service/guide_clone_VMs.html)["](https://docs.netapp.com/us-en/virtual-desktop-service/guide_clone_VMs.html)。

VM ディスクのサイズを自動的に増やす方法については、を参照してください ["](https://docs.netapp.com/us-en/virtual-desktop-service/guide_auto_add_disk_space.html)[ディスク容](https://docs.netapp.com/us-en/virtual-desktop-service/guide_auto_add_disk_space.html)[量](https://docs.netapp.com/us-en/virtual-desktop-service/guide_auto_add_disk_space.html)[の自動拡張機能](https://docs.netapp.com/us-en/virtual-desktop-service/guide_auto_add_disk_space.html) [ページ](https://docs.netapp.com/us-en/virtual-desktop-service/guide_auto_add_disk_space.html)["](https://docs.netapp.com/us-en/virtual-desktop-service/guide_auto_add_disk_space.html)。

クライアントを手動で設定するゲートウェイアドレスを指定するには、を参照してください ["End User](https://docs.netapp.com/us-en/virtual-desktop-service/Reference.end_user_access.html) [Requirements](https://docs.netapp.com/us-en/virtual-desktop-service/Reference.end_user_access.html) [ページ](https://docs.netapp.com/us-en/virtual-desktop-service/Reference.end_user_access.html)["](https://docs.netapp.com/us-en/virtual-desktop-service/Reference.end_user_access.html)。

**Cloud Insights** の機能です

NetApp Cloud Insights は、 Web ベースの監視ツールです。ネットアップやその他のサードパーティインフラ コンポーネントで実行されているインフラやアプリケーションを完全に可視化できます。Cloud Insights は、 リソースの監視、トラブルシューティング、最適化のためにプライベートクラウドとパブリッククラウドの両 方をサポートしています。

データコレクタからの指標をエージェントなしで収集するには、 Acquisition Unit VM ( Windows または Linux )だけをプライベートクラウドにインストールする必要があります。エージェントベースのデータコレ クタを使用すると、 Windows パフォーマンスモニタまたは Tegraf がサポートする入力エージェントからカス タムメトリックを取得できます。

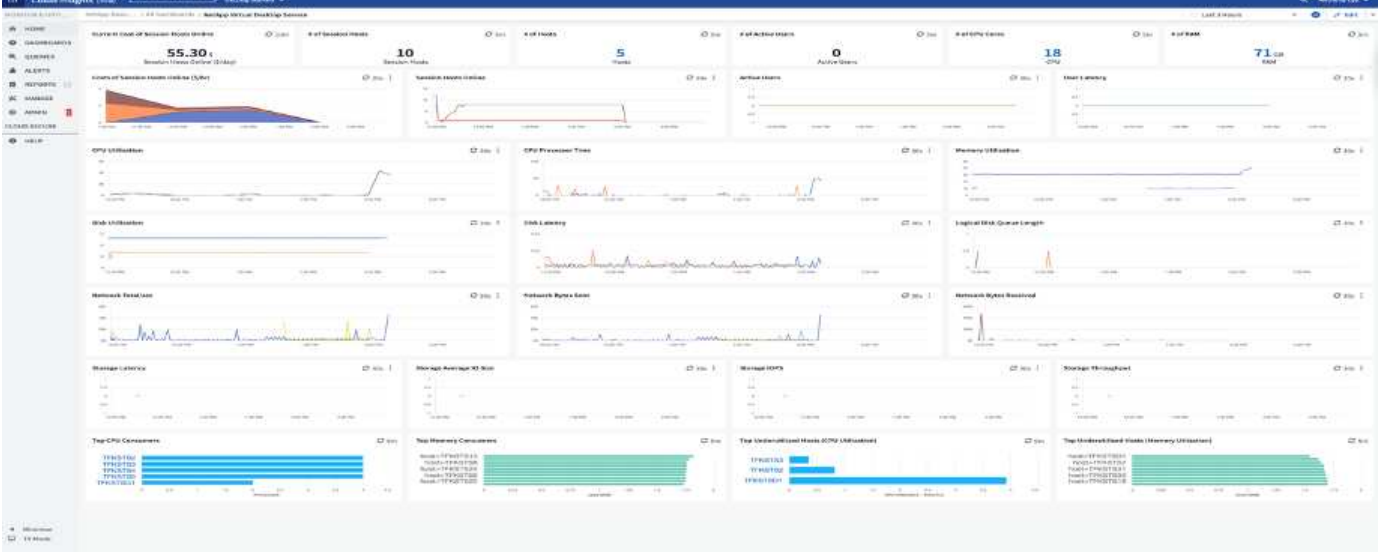

次の図は、 Cloud Insights VDS ダッシュボードを示しています。

NetApp Cloud Insights の詳細については、を参照してください ["](https://www.youtube.com/watch?v=AVQ-a-du664&ab_channel=NetApp)[このビデオでは](https://www.youtube.com/watch?v=AVQ-a-du664&ab_channel=NetApp)["](https://www.youtube.com/watch?v=AVQ-a-du664&ab_channel=NetApp)。

ツールとログ

**DCConfig** ツール

DCCconfig ツールは、サイトを追加するための次のハイパーバイザーオプションをサポートしています。

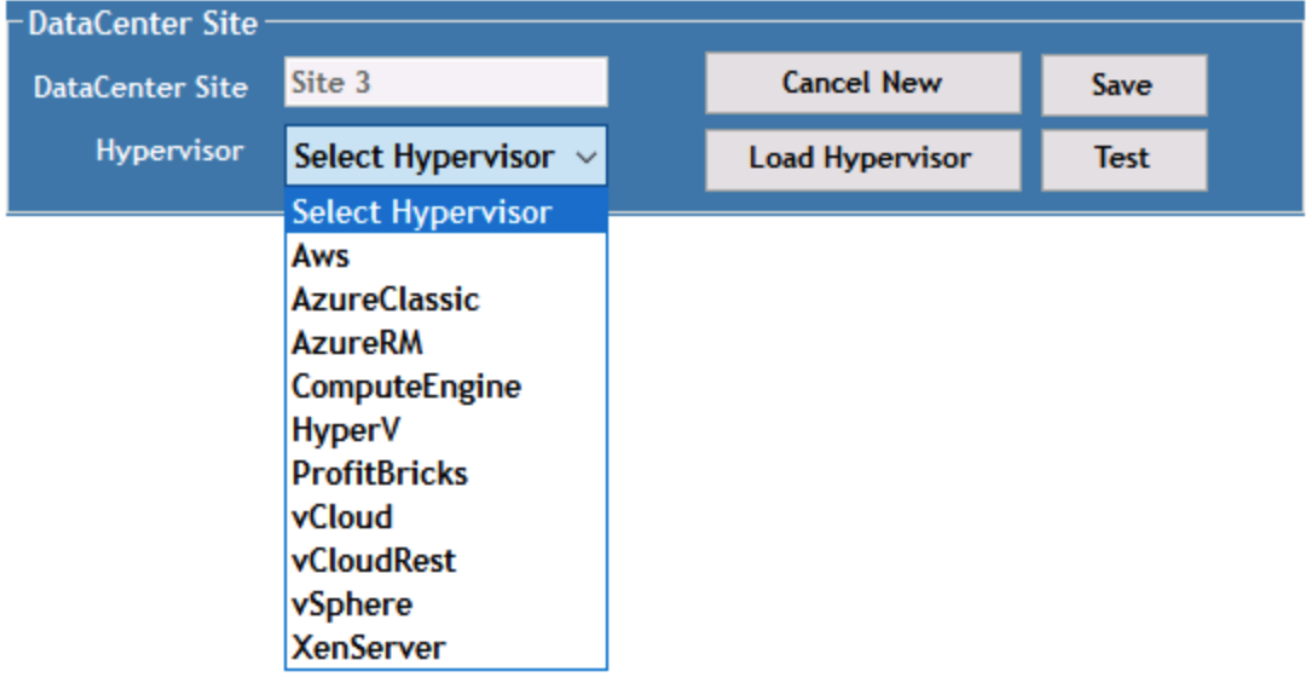

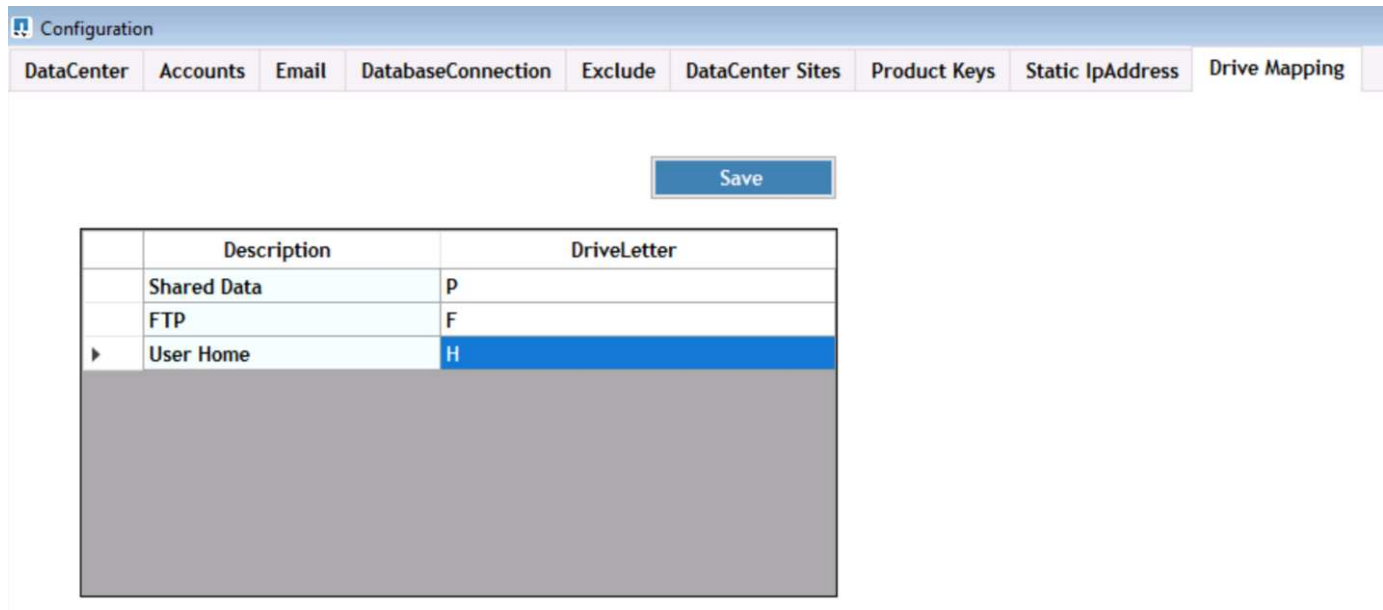

共有データのワークスペース固有のドライブレターマッピングは、 GPO を使用して処理できます。プロフェ ッショナルサービスまたはサポートチームは、 Active Directory OU 名、 FSLogix の導入を有効または無効に するオプション、さまざまなタイムアウト値などの詳細タブを使用して設定をカスタマイズできます。

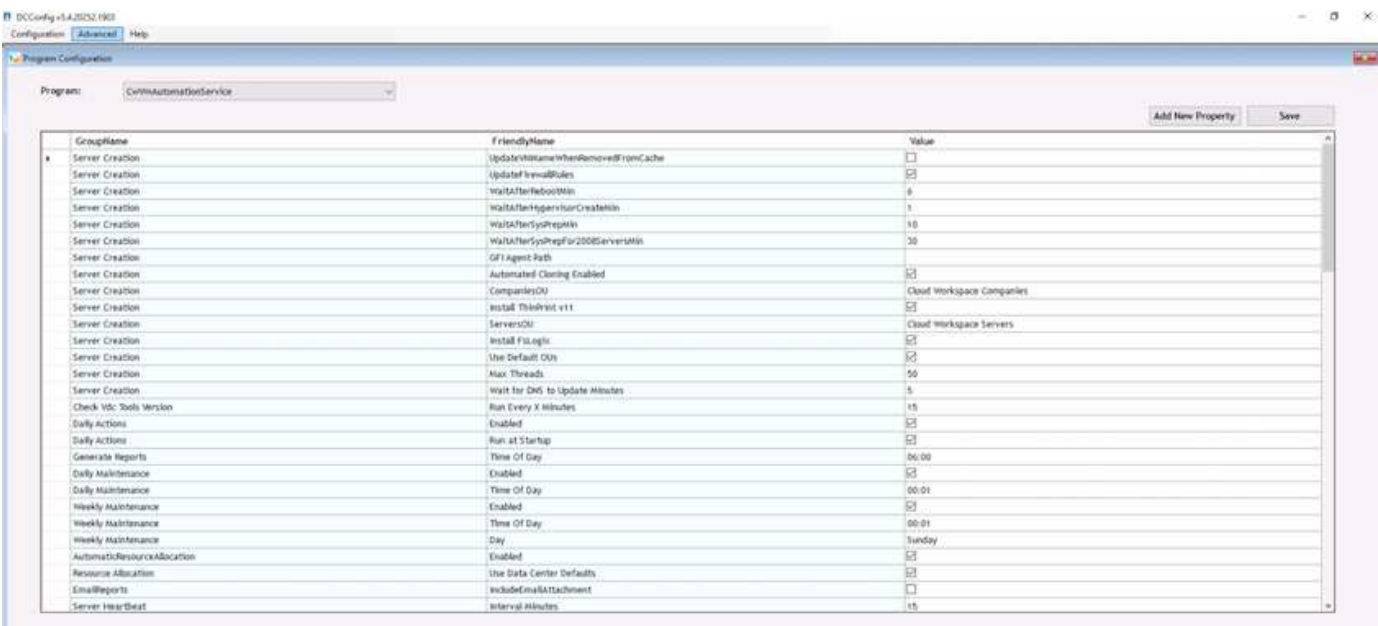

コマンドセンター(以前は **TestVdc** ツールと呼ばれていました)

Command Center と必要なロールを起動するには、を参照してください ["](https://docs.netapp.com/us-en/virtual-desktop-service/Management.command_center.overview.html#overview)[コ](https://docs.netapp.com/us-en/virtual-desktop-service/Management.command_center.overview.html#overview)[マ](https://docs.netapp.com/us-en/virtual-desktop-service/Management.command_center.overview.html#overview)[ンドセンターの](https://docs.netapp.com/us-en/virtual-desktop-service/Management.command_center.overview.html#overview)[概](https://docs.netapp.com/us-en/virtual-desktop-service/Management.command_center.overview.html#overview)[要](https://docs.netapp.com/us-en/virtual-desktop-service/Management.command_center.overview.html#overview)["](https://docs.netapp.com/us-en/virtual-desktop-service/Management.command_center.overview.html#overview)。

次の操作を実行できます。

• ワークスペースの SMB パスを変更します。

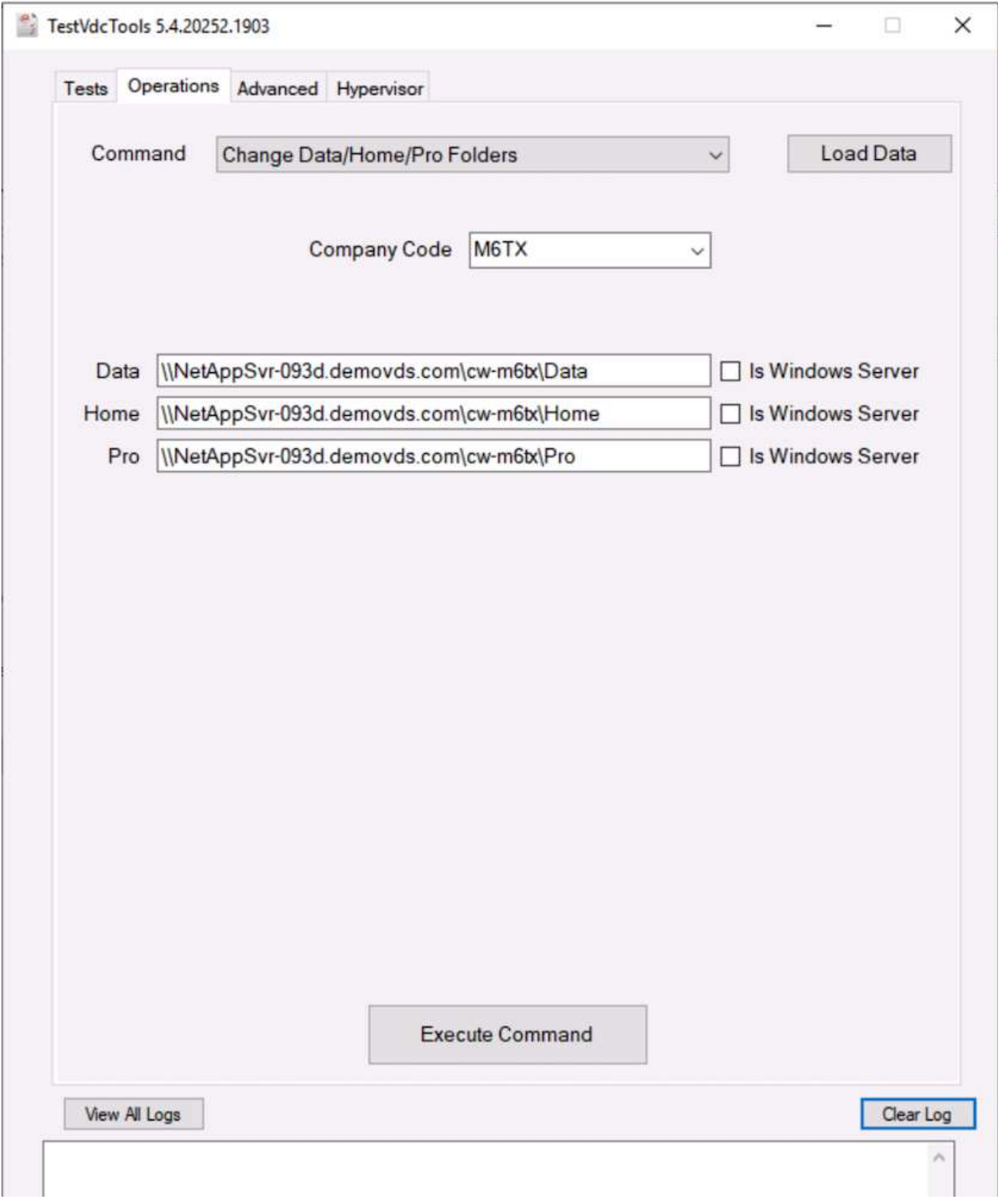

• プロビジョニングコレクションのサイトを変更します。

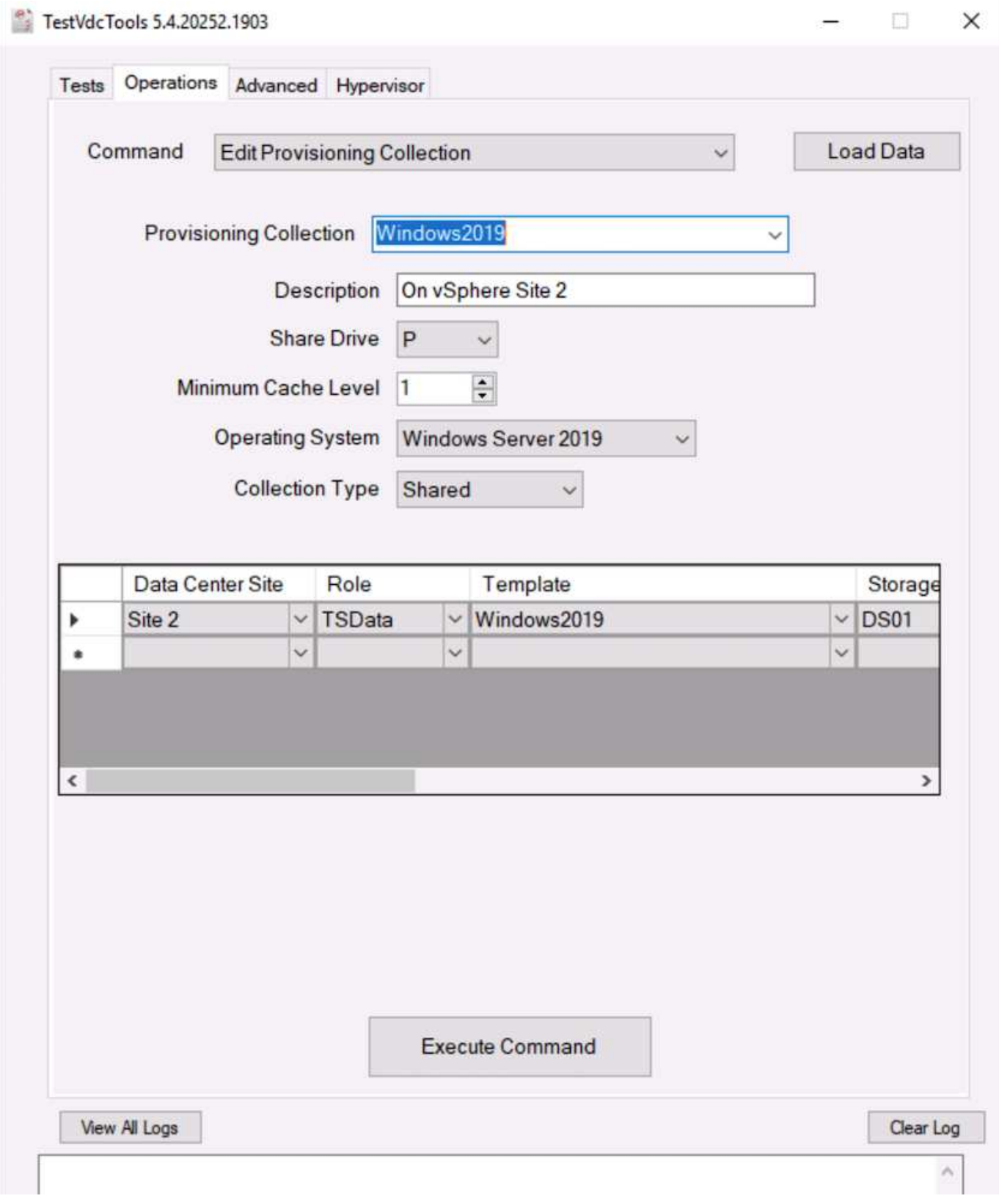

ログファイル

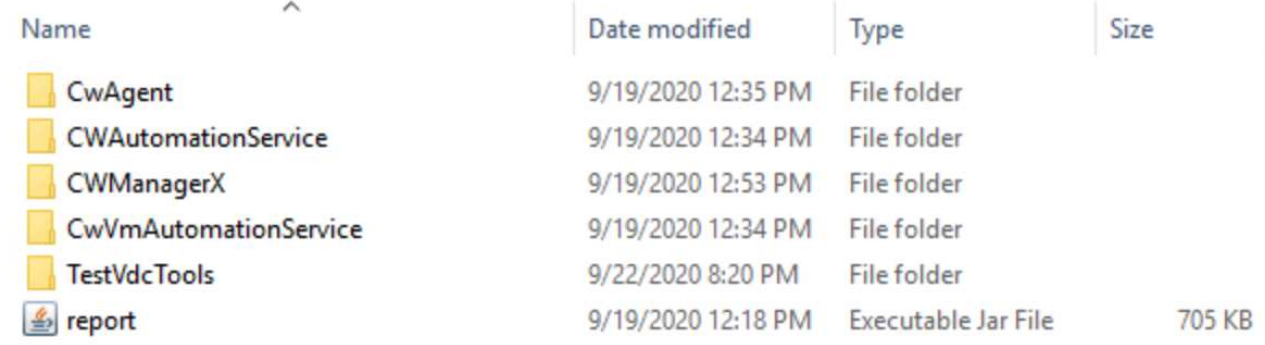

チェックしてください ["](https://docs.netapp.com/us-en/virtual-desktop-service/Troubleshooting.reviewing_vds_logs.html)[自動ログ](https://docs.netapp.com/us-en/virtual-desktop-service/Troubleshooting.reviewing_vds_logs.html)["](https://docs.netapp.com/us-en/virtual-desktop-service/Troubleshooting.reviewing_vds_logs.html) 詳細については、

**GPU** に関する考慮事項

GPU は通常、反復演算を実行することでグラフィック表示(レンダリング)に使用され ます。この反復的なコンピューティング機能は、多くの場合、 AI やディープラーニング のユースケースに使用されます。

グラフィックを多用するアプリケーションの場合、 Microsoft Azure では、 NVIDIA Tesla M60 カードをベー スとした NV シリーズを提供しており、 VM ごとに 1 ~ 4 個の GPU を搭載しています。それぞれの NVIDIA Tesla M60 カードには、 Maxwell ベースの GPU が 2 つ搭載されており、それぞれ 8GB の GDDR5 メモリを 搭載しているため、合計 16GB になります。

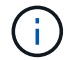

NVIDIA ライセンスは NV シリーズに含まれています。

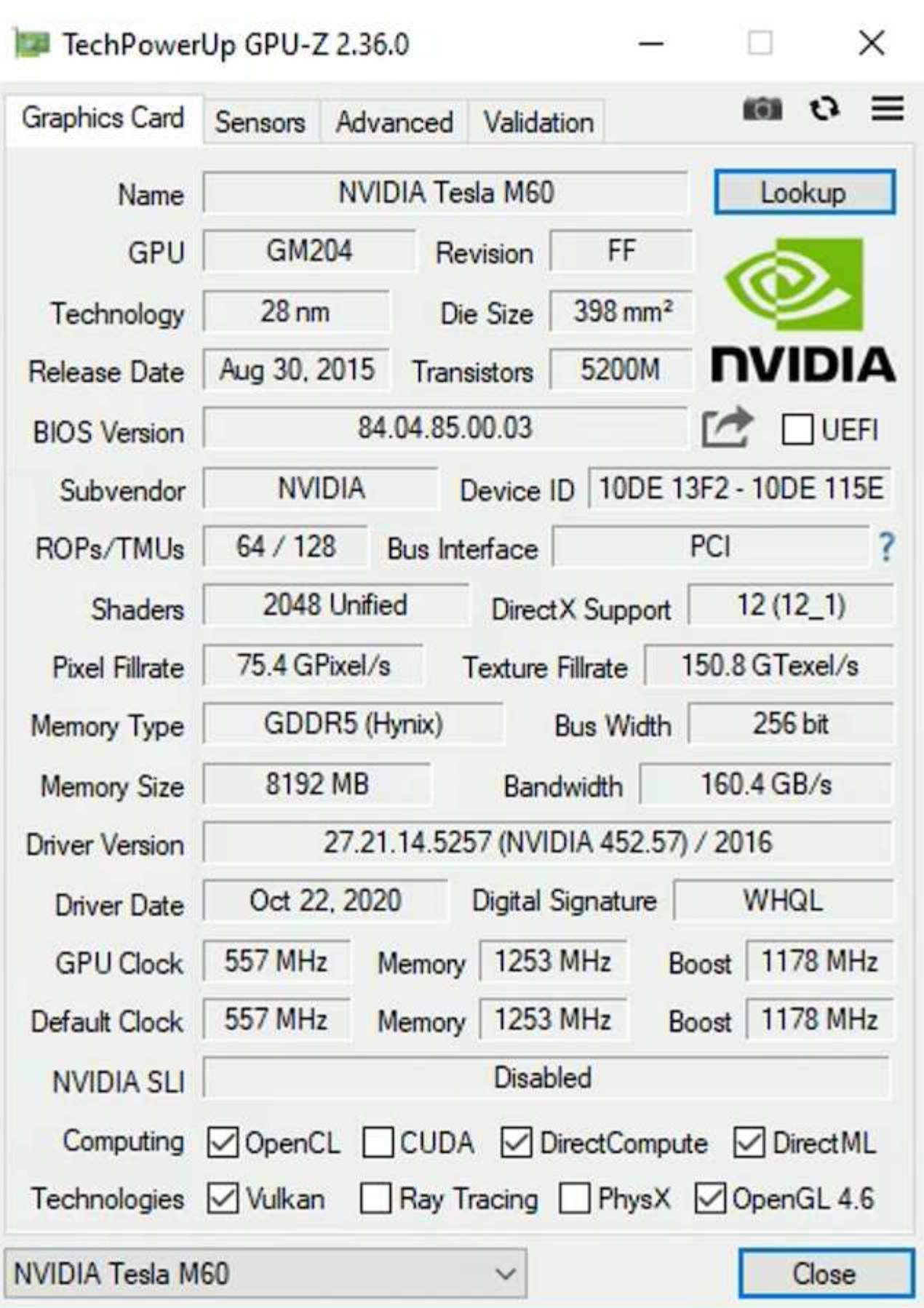

NetApp HCI を使用した H615C GPU には、 NVIDIA Tesla T4 カードが 3 枚搭載されています。各 NVIDIA

Tesla T4 カードには、 16GB の GDDR6 メモリを搭載した Touring ベースの GPU が搭載されていま す。VMware vSphere 環境で使用する場合、仮想マシンは GPU を共有でき、各 VM は専用のフレームバッフ ァメモリを使用します。NetApp HCI H615C 上の GPU では、光線トレースを含めたリアルな画像を作成する ために、レイトレーシングを使用できます。GPU 機能のライセンスがある NVIDIA ライセンスサーバが必要 です。

TechPowerUp GPU-Z 2.36.0

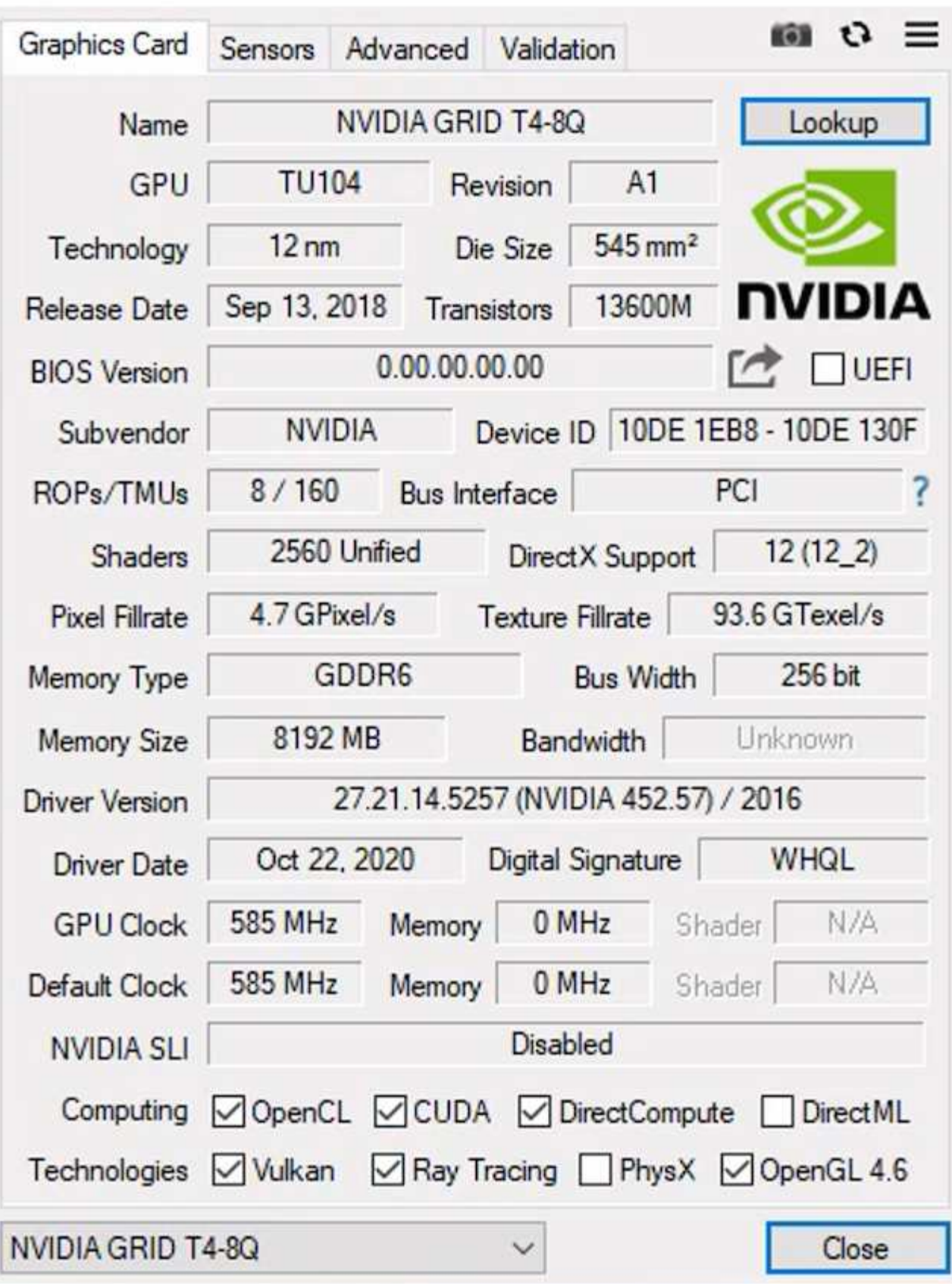

GPU を使用するには、適切なドライバをインストールする必要があります。ドライバは NVIDIA ライセンス

 $\times$ 

ポータルからダウンロードできます。Azure 環境では、 NVIDIA ドライバを GPU ドライバ拡張機能として 使用できます。次に、次のスクリーンショットに示すグループポリシーを更新して、リモートデスクトップサ ービスセッションに GPU ハードウェアを使用する必要があります。H.264 グラフィックスモードの優先順位 を設定し、エンコーダ機能を有効にする必要があります。

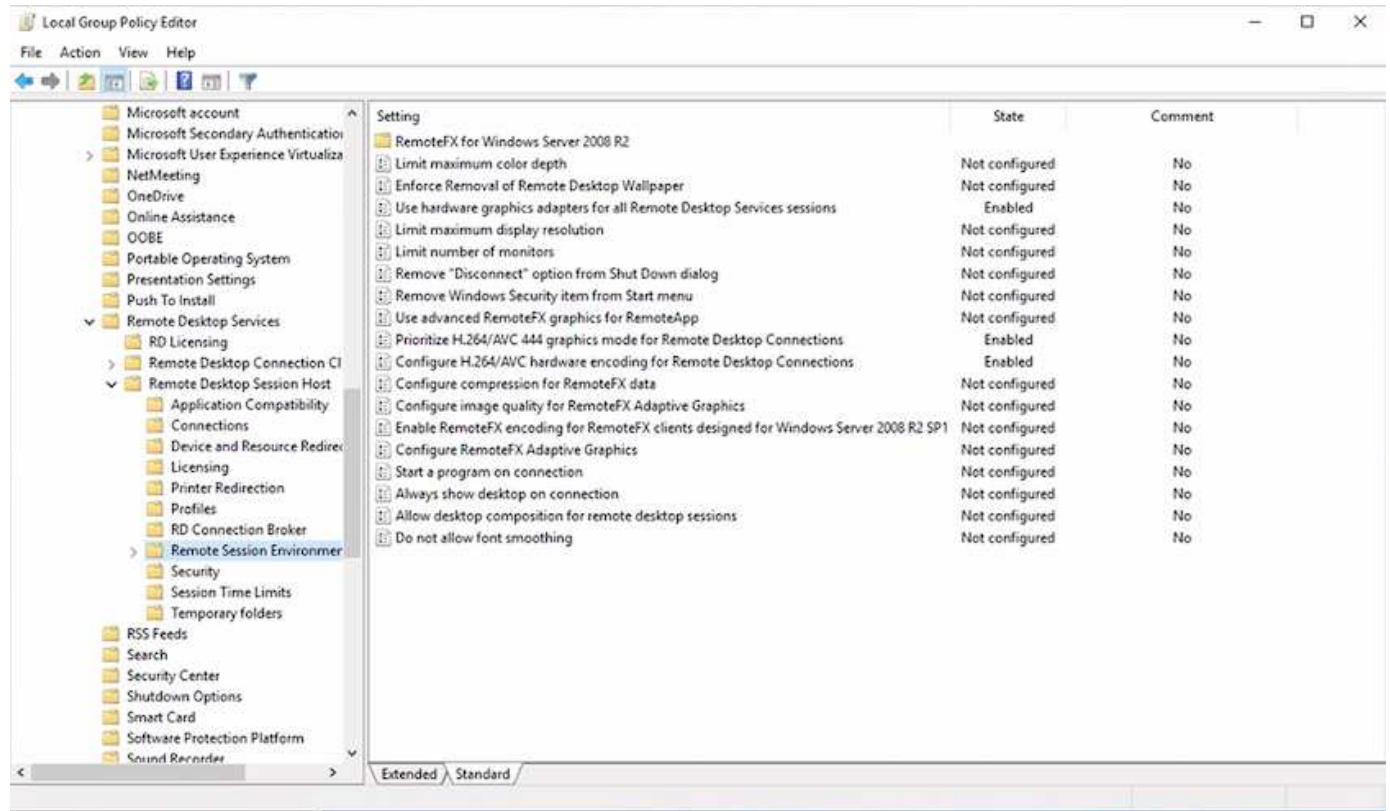

タスクマネージャを使用するか、 WebGL サンプルを実行する際に NVidia - SMI CLI を使用して、 GPU のパ フォーマンス監視を検証します。GPU 、メモリ、エンコーダのリソースが消費されていることを確認しま す。

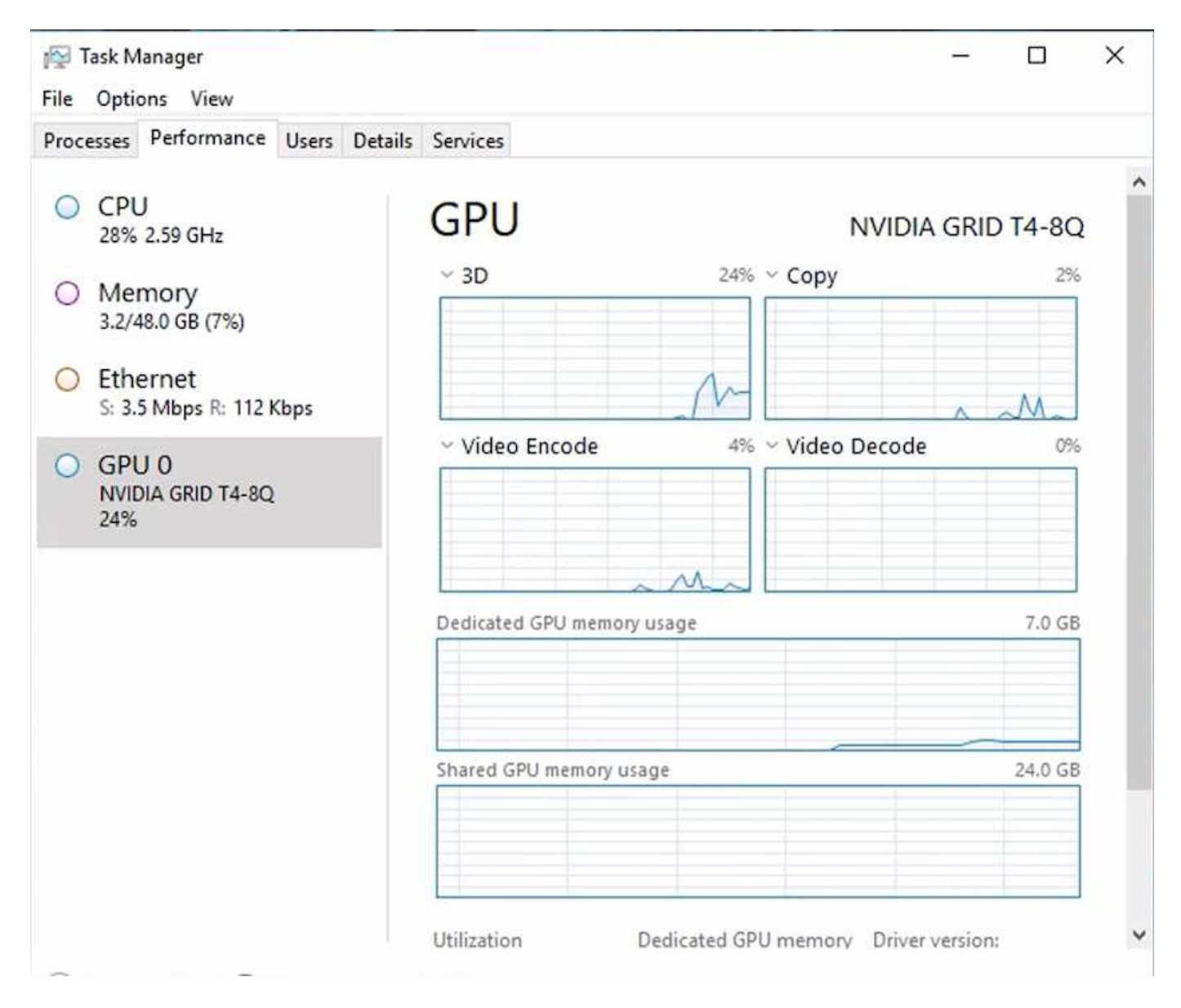

仮想デスクトップサービスを搭載した NetApp HCI H615C に仮想マシンが導入されていることを確認するた めに、 H615C ホストを含む vCenter クラスタリソースを含むサイトを定義します。VM テンプレートには必 要な vGPU プロファイルが接続されている必要があります。

共有マルチセッション環境の場合は、複数の同種の vGPU プロファイルを割り当てることを検討してくださ い。ただし、ハイエンドのプロフェッショナル向けグラフィックスアプリケーションの場合は、各 VM を特定 のユーザ専用にして分離することを推奨します。

GPU プロセッサは QoS ポリシーで制御でき、各 vGPU プロファイルには専用のフレームバッファを設定で きます。ただし、エンコーダとデコーダはカードごとに共有されます。GPU カードへの vGPU プロファイル の配置は、 vSphere ホストの GPU 割り当てポリシーで制御されます。このポリシーでは、パフォーマンス( VM を分散)や統合( VM をグループ化)を強化できます。

業界向けソリューション

グラフィックス・ワークステーションは通常、製造、医療、エネルギー、メディアおよ びエンターテイメント、教育、教育などの業界で使用されています。 アーキテクチャな ど。モバイル性は、グラフィックスを多用するアプリケーションには限定されることが

#### よくあります。

問題のモビリティに対応するため、仮想デスクトップサービスは、タスクワーカーからエキスパートユーザま で、クラウドまたは NetApp HCI でハードウェアリソースを使用して、あらゆるタイプの従業員にデスクトッ プ環境を提供します。 には、柔軟な GPU 構成のオプションも含まれます。VDS を使用すると、ラップトッ プ、タブレット、その他のモバイルデバイスを使用して、どこからでも作業環境にアクセスできます。

ANSYS Fluent'ANSYS Mechanical 'Autodesk AutoCAD'Autodesk Inventor'Autodesk 3ds Max などのソフトウ ェアを使用して製造ワークロードを実行するには ' 次の手順に従います Dassault Syst è mes SOLIDWORKS 、 Dassault Syst è mes CATIA 、 PTC Creo 、 Siemens PLM NX など さまざまなクラウド( 2021 年 1 月現 在)で利用可能な GPU を次の表に示します。

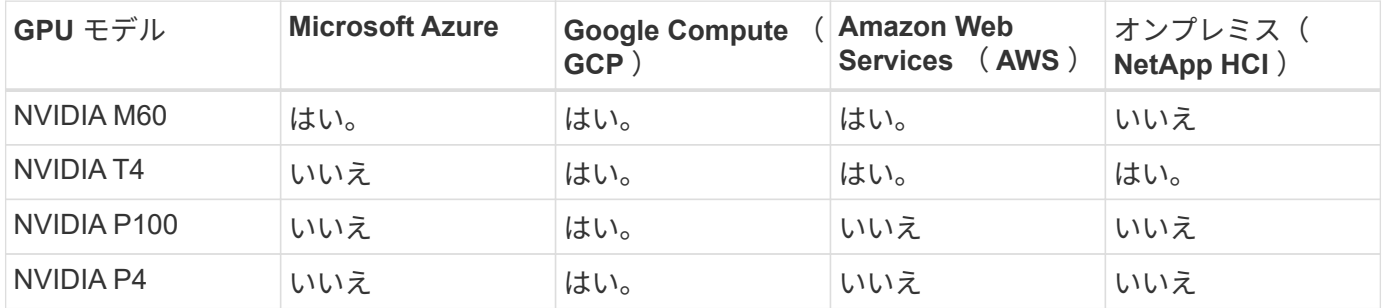

他のユーザとの共有デスクトップセッションや、専用の個人用デスクトップも利用できます。仮想デスクトッ プには、 1 ~ 4 台の GPU を搭載することも、 NetApp HCI で部分的な GPU を利用することもできま す。NVIDIA T4 は汎用性に優れた GPU カードで、幅広いユーザワークロードのニーズに対応できま す。NetApp HCI H615C の各 GPU カードには、 16GB のフレームバッファメモリとサーバあたり 3 枚のカー ドが搭載されています。1 台の H615C サーバでホストできるユーザの数は、ユーザワークロードによって異 なります。

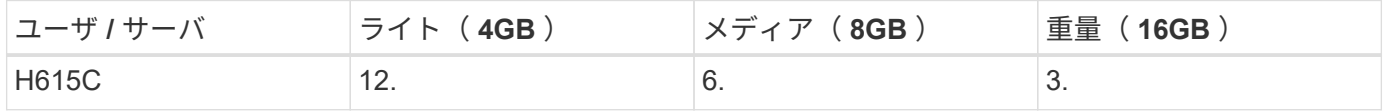

ユーザタイプを確認するには、アプリケーションで一般的なタスクを実行している間に GPU プロファイラツ ールを実行します。GPU プロファイラは、メモリ要求、表示数、およびユーザが必要とする解像度をキャプ チャします。その後、要件を満たす vGPU プロファイルを選択できます。

GPU を搭載した仮想デスクトップでは、最大 8K の表示解像度がサポートされます。また、ユーティリティ nView では、 1 つのモニタを複数の領域に分割して、異なるデータセットで動作させることができます。

ONTAP ファイルストレージでは、次のメリットを実現できます。

- 4 、 000 億個のファイルを含むストレージで最大 20PB まで拡張可能な単一のネームスペース。管理情報 は必要ありません
- グローバルを使用して世界中にまたがることができるネームスペースです ファイルキャッシュ
- 管理対象のネットアップストレージでセキュアマルチテナンシーを実現
- ネットアップを使用したオブジェクトストアへのコールドデータの移行 FabricPool
- ファイルシステム分析によるクイックファイル統計
- ストレージクラスタの容量を最大 24 ノードまで拡張可能 パフォーマンスの向上を実現
- クォータを使用してストレージスペースを制御し、保証する機能 パフォーマンスと QoS 制限
- 暗号化によるデータの保護
- データ保護とコンプライアンスに関する幅広い要件に対応
- 柔軟なビジネス継続性オプションを提供

#### まとめ

NetApp Virtual Desktop Service は、仮想デスクトップおよびアプリケーション環境を消 費しやすくするだけでなく、ビジネス上の課題にも重点的に対応します。VDS をオンプ レミスの ONTAP 環境で拡張することで、高速クローン、インライン重複排除、コンパ クション、シンプロビジョニングなど、 VDS 環境でネットアップの強力な機能を使用で きます。 圧縮機能を使用できます。これらの機能により、オールフラッシュストレージ でストレージコストを削減し、パフォーマンスを向上させることができます。VMware vSphere ハイパーバイザーでは、仮想ボリュームと vSphere API を使用してアレイを統 合することで、サーバのプロビジョニング時間を最小限に抑えることができます。お客 様は、ハイブリッドクラウドを使用して、要件の厳しいワークロードに適した環境を選 択し、コストを削減できます。オンプレミスで実行されるデスクトップセッションは、 ポリシーに基づいてクラウドリソースにアクセスできます。

#### 追加情報の検索場所

このドキュメントに記載されている情報の詳細については、以下のドキュメントや Web サイトを参照してください。

- ["NetApp](https://cloud.netapp.com/home) [クラウド](https://cloud.netapp.com/home)["](https://cloud.netapp.com/home)
- ["NetApp VDS](https://docs.netapp.com/us-en/virtual-desktop-service/index.html) [製品](https://docs.netapp.com/us-en/virtual-desktop-service/index.html)[ドキュメント](https://docs.netapp.com/us-en/virtual-desktop-service/index.html)["](https://docs.netapp.com/us-en/virtual-desktop-service/index.html)
- ["VPN](https://docs.microsoft.com/en-us/learn/modules/connect-on-premises-network-with-vpn-gateway/) [ゲ](https://docs.microsoft.com/en-us/learn/modules/connect-on-premises-network-with-vpn-gateway/)[ートウェイを使用してオンプレミスネットワークを](https://docs.microsoft.com/en-us/learn/modules/connect-on-premises-network-with-vpn-gateway/) [Azure](https://docs.microsoft.com/en-us/learn/modules/connect-on-premises-network-with-vpn-gateway/) [に](https://docs.microsoft.com/en-us/learn/modules/connect-on-premises-network-with-vpn-gateway/)[接](https://docs.microsoft.com/en-us/learn/modules/connect-on-premises-network-with-vpn-gateway/)[続できます](https://docs.microsoft.com/en-us/learn/modules/connect-on-premises-network-with-vpn-gateway/)["](https://docs.microsoft.com/en-us/learn/modules/connect-on-premises-network-with-vpn-gateway/)
- ["Azure](https://portal.azure.com/) [ポータル](https://portal.azure.com/)["](https://portal.azure.com/)
- ["Microsoft Windows](https://azure.microsoft.com/en-us/services/virtual-desktop/) [仮想デスクトップ](https://azure.microsoft.com/en-us/services/virtual-desktop/)["](https://azure.microsoft.com/en-us/services/virtual-desktop/)
- ["Azure NetApp Files](https://docs.microsoft.com/en-us/azure/azure-netapp-files/azure-netapp-files-register?WT.mc_id=Portal-Microsoft_Azure_NetApp) [登録](https://docs.microsoft.com/en-us/azure/azure-netapp-files/azure-netapp-files-register?WT.mc_id=Portal-Microsoft_Azure_NetApp)["](https://docs.microsoft.com/en-us/azure/azure-netapp-files/azure-netapp-files-register?WT.mc_id=Portal-Microsoft_Azure_NetApp)

### <span id="page-42-0"></span>**VMware Horizon**

#### **NVA-1132-DESIGN**:**NetApp HCI** を使用した**VMware**のエンドユーザコンピューティン グ

ネットアップ Suresh Thoppay

NetApp HCI を使用したVMwareエンドユーザコンピューティングは、仮想デスクトップ ワークロードをエンタープライズ規模で導入するための、事前検証済みのベストプラク ティスデータセンターアーキテクチャです。本ドキュメントでは、信頼性が高くリスク のない方法で本番環境に解決策 を導入するためのアーキテクチャ設計とベストプラクテ ィスについて説明します。

["NVA-1132-DESIGN](https://www.netapp.com/pdf.html?item=/media/7121-nva1132designpdf.pdf)[:](https://www.netapp.com/pdf.html?item=/media/7121-nva1132designpdf.pdf)[NetApp HCI](https://www.netapp.com/pdf.html?item=/media/7121-nva1132designpdf.pdf) [を使用した](https://www.netapp.com/pdf.html?item=/media/7121-nva1132designpdf.pdf)[VMware](https://www.netapp.com/pdf.html?item=/media/7121-nva1132designpdf.pdf)[のエンドユーザコンピューティング](https://www.netapp.com/pdf.html?item=/media/7121-nva1132designpdf.pdf)["](https://www.netapp.com/pdf.html?item=/media/7121-nva1132designpdf.pdf)

**NVA-1129-DESIGN**:**NetApp HCI** と**NVIDIA GPU**を使用した**VMware**エンドユーザコン ピューティング

ネットアップ Suresh Thoppay

NetApp HCI を使用したVMwareエンドユーザコンピューティングは、仮想デスクトップ ワークロードをエンタープライズ規模で導入するための、事前検証済みのベストプラク ティスデータセンターアーキテクチャです。本ドキュメントでは、信頼性が高くリスク のない方法で本番環境に解決策 を導入するためのアーキテクチャ設計とベストプラクテ ィスについて説明します。

["NVA-1129-DESIGN](https://www.netapp.com/pdf.html?item=/media/7121-nva1132designpdf.pdf)[:](https://www.netapp.com/pdf.html?item=/media/7121-nva1132designpdf.pdf) [NetApp HCI](https://www.netapp.com/pdf.html?item=/media/7121-nva1132designpdf.pdf) [と](https://www.netapp.com/pdf.html?item=/media/7121-nva1132designpdf.pdf)[NVIDIA GPU](https://www.netapp.com/pdf.html?item=/media/7121-nva1132designpdf.pdf)[を使用した](https://www.netapp.com/pdf.html?item=/media/7121-nva1132designpdf.pdf)[VMware](https://www.netapp.com/pdf.html?item=/media/7121-nva1132designpdf.pdf)[エンドユーザコンピューティング](https://www.netapp.com/pdf.html?item=/media/7121-nva1132designpdf.pdf)["](https://www.netapp.com/pdf.html?item=/media/7121-nva1132designpdf.pdf)

**NVA-1129 - deploy**:**NetApp HCI** と**NVIDIA GPU**を使用した**VMware**エンドユーザコン ピューティング

ネットアップ Suresh Thoppay

NetApp HCI を使用したVMwareエンドユーザコンピューティングは、仮想デスクトップ ワークロードをエンタープライズ規模で導入するための、事前に検証されたベストプラ クティスのデータセンターアーキテクチャです。このドキュメントでは、信頼性の高い リスクのない方法で、本番環境の規模で解決策 を導入する方法について説明します

["NVA-1129 - deploy](https://www.netapp.com/pdf.html?item=/media/7124-nva-1129-deploy.pdf)[:](https://www.netapp.com/pdf.html?item=/media/7124-nva-1129-deploy.pdf)[NetApp HCI](https://www.netapp.com/pdf.html?item=/media/7124-nva-1129-deploy.pdf) [と](https://www.netapp.com/pdf.html?item=/media/7124-nva-1129-deploy.pdf)[NVIDIA GPU](https://www.netapp.com/pdf.html?item=/media/7124-nva-1129-deploy.pdf)[を使用した](https://www.netapp.com/pdf.html?item=/media/7124-nva-1129-deploy.pdf)[VMware](https://www.netapp.com/pdf.html?item=/media/7124-nva-1129-deploy.pdf)[エンドユーザコンピューティング](https://www.netapp.com/pdf.html?item=/media/7124-nva-1129-deploy.pdf)["](https://www.netapp.com/pdf.html?item=/media/7124-nva-1129-deploy.pdf)

**NetApp HCI for virtual desktop infrastructure with VMware Horizon 7 -**パワーユーザ を**3D**グラフィックスで支援します

ネットアップ Suresh Thoppay

TR-4792では、NVIDIAのグラフィック処理ユニット(GPU)と仮想化ソフトウェアを搭 載したVMware Horizon環境で、3DグラフィックスワークロードにNetApp H615Cコンピ ューティングノードを使用する方法について説明しています。また、H615Cに対す るSPECviewperf 13の予備テストの結果も記載します。

["NetApp HCI for virtual desktop infrastructure with VMware Horizon 7 -](https://www.netapp.com/pdf.html?item=/media/7125-tr4792.pdf)[パワーユーザを](https://www.netapp.com/pdf.html?item=/media/7125-tr4792.pdf)[3D](https://www.netapp.com/pdf.html?item=/media/7125-tr4792.pdf)[グラフィックスで支](https://www.netapp.com/pdf.html?item=/media/7125-tr4792.pdf) [援します](https://www.netapp.com/pdf.html?item=/media/7125-tr4792.pdf)["](https://www.netapp.com/pdf.html?item=/media/7125-tr4792.pdf)

## <span id="page-43-0"></span>**FlexPod** デスクトップ仮想化ソリューション

FlexPod 仮想化ソリューションの詳細については、を参照してください ["FlexPod](https://www.cisco.com/c/en/us/solutions/design-zone/data-center-design-guides/flexpod-design-guides.html?flt1_general-table0=Desktop%20Virtualization) [設](https://www.cisco.com/c/en/us/solutions/design-zone/data-center-design-guides/flexpod-design-guides.html?flt1_general-table0=Desktop%20Virtualization)[計ガ](https://www.cisco.com/c/en/us/solutions/design-zone/data-center-design-guides/flexpod-design-guides.html?flt1_general-table0=Desktop%20Virtualization) [イド](https://www.cisco.com/c/en/us/solutions/design-zone/data-center-design-guides/flexpod-design-guides.html?flt1_general-table0=Desktop%20Virtualization)["](https://www.cisco.com/c/en/us/solutions/design-zone/data-center-design-guides/flexpod-design-guides.html?flt1_general-table0=Desktop%20Virtualization)

Copyright © 2024 NetApp, Inc. All Rights Reserved. Printed in the U.S.このドキュメントは著作権によって保 護されています。著作権所有者の書面による事前承諾がある場合を除き、画像媒体、電子媒体、および写真複 写、記録媒体、テープ媒体、電子検索システムへの組み込みを含む機械媒体など、いかなる形式および方法に よる複製も禁止します。

ネットアップの著作物から派生したソフトウェアは、次に示す使用許諾条項および免責条項の対象となりま す。

このソフトウェアは、ネットアップによって「現状のまま」提供されています。ネットアップは明示的な保 証、または商品性および特定目的に対する適合性の暗示的保証を含み、かつこれに限定されないいかなる暗示 的な保証も行いません。ネットアップは、代替品または代替サービスの調達、使用不能、データ損失、利益損 失、業務中断を含み、かつこれに限定されない、このソフトウェアの使用により生じたすべての直接的損害、 間接的損害、偶発的損害、特別損害、懲罰的損害、必然的損害の発生に対して、損失の発生の可能性が通知さ れていたとしても、その発生理由、根拠とする責任論、契約の有無、厳格責任、不法行為(過失またはそうで ない場合を含む)にかかわらず、一切の責任を負いません。

ネットアップは、ここに記載されているすべての製品に対する変更を随時、予告なく行う権利を保有します。 ネットアップによる明示的な書面による合意がある場合を除き、ここに記載されている製品の使用により生じ る責任および義務に対して、ネットアップは責任を負いません。この製品の使用または購入は、ネットアップ の特許権、商標権、または他の知的所有権に基づくライセンスの供与とはみなされません。

このマニュアルに記載されている製品は、1つ以上の米国特許、その他の国の特許、および出願中の特許によ って保護されている場合があります。

権利の制限について:政府による使用、複製、開示は、DFARS 252.227-7013(2014年2月)およびFAR 5252.227-19(2007年12月)のRights in Technical Data -Noncommercial Items(技術データ - 非商用品目に関 する諸権利)条項の(b)(3)項、に規定された制限が適用されます。

本書に含まれるデータは商用製品および / または商用サービス(FAR 2.101の定義に基づく)に関係し、デー タの所有権はNetApp, Inc.にあります。本契約に基づき提供されるすべてのネットアップの技術データおよび コンピュータ ソフトウェアは、商用目的であり、私費のみで開発されたものです。米国政府は本データに対 し、非独占的かつ移転およびサブライセンス不可で、全世界を対象とする取り消し不能の制限付き使用権を有 し、本データの提供の根拠となった米国政府契約に関連し、当該契約の裏付けとする場合にのみ本データを使 用できます。前述の場合を除き、NetApp, Inc.の書面による許可を事前に得ることなく、本データを使用、開 示、転載、改変するほか、上演または展示することはできません。国防総省にかかる米国政府のデータ使用権 については、DFARS 252.227-7015(b)項(2014年2月)で定められた権利のみが認められます。

#### 商標に関する情報

NetApp、NetAppのロゴ、<http://www.netapp.com/TM>に記載されているマークは、NetApp, Inc.の商標です。そ の他の会社名と製品名は、それを所有する各社の商標である場合があります。